# **สารบัญ**

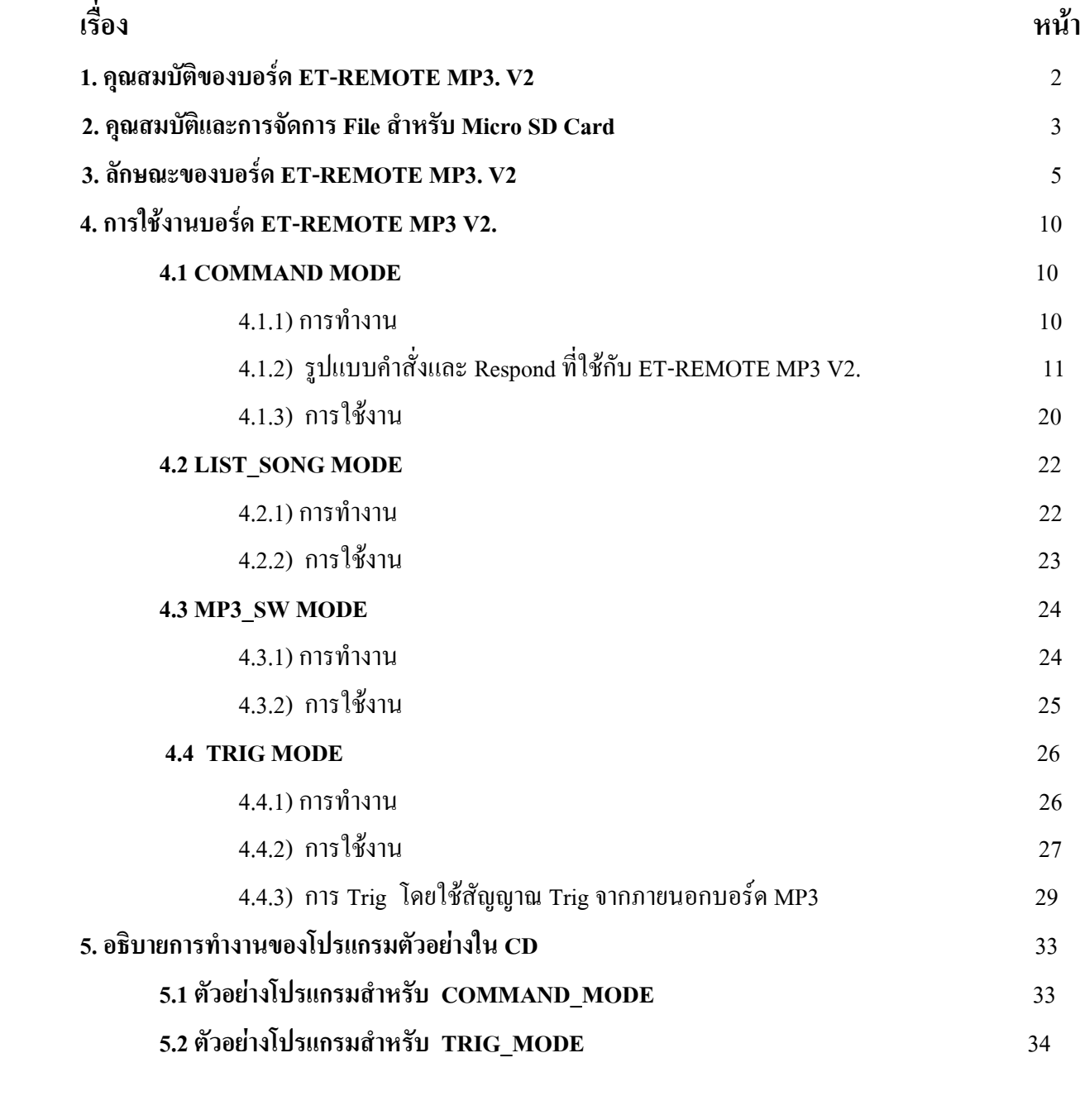

**Circuit Board** 35

ETT

#### **ET- REMOTE MP3. V2.0**

# **1. คุณสมบัติของบอร์ด ET-REMOTE MP3. V2**

- 1.1 เป็นบอร์ดส าหรับเล่นไฟล์ MP3 หรือ WAV เท่านั้น ไม่สามารถ Record เสียงได้
- 1.2 ใช้ Micro SD Card เป็นตัวเก็บไฟล์เสียง ขนาดความจุที่รองรับ 2 GB-16 GB รองรับระบบ Flash 16 และ 32
- 1.3 ใช้ไฟเลี้ยงบอร์ด DC +5 V และ ให้สัญญาณเสียงทาง Output แบบ Stereo
- 1.4 เลือกโหมดการท างานได้ 4โหมด คือ 1.) COMMAND MODE :ควบคุมการเล่นด้วย Command ผ่านทาง RS232 2.) LIST\_SONG MODE : ใช้เรียกดูรายชื่อและล าดับไฟล์เสียงใน Micro SD Card 3.) MP3\_SW MODE :ควบคุม การเล่นด้วยสวิตช์ 3 ตัว บนบอร์ด 4.) TRIG MODE : ควบคุมการเล่นด้วยการ Trig ที่ขารับสัญญาณ Trig โดยเลือก Trig ได้ 16 ลำดับเพลง (ดูวิธีการ Trig ได้ในหัวข้อ TRIG MODE)
- 1.5 สามารถเล่นไฟล์เสียงได้ทั้งที่อยู่ภายในและภายนอก Folder
- 1.6 สามารถเรียกดูรายชื่อ และลำดับของไฟล์ ใน Micro SD Card ได้ด้วย DIP-SW\_MODE หรือใช้การส่ง Command โดยจะแสดงผลผ่านทาง RS232 ด้วยโปรแกรม Terminal หรือโปรแกรมอื่นๆที่รองรับการเชื่อมต่อแบบ RS232
- 1.7 มี LED แสดงสถานะ ขณะเล่น , การ Trig และ การสิ้นสุดไฟล์(EOF)
- 1.8 ทุกครั้งที่การเล่นไฟล์จบลงจะมีการส่ง Command End of File ออกมาทาง RS232 และส่งเป็นพัลส์(Logic'0')ความ กว้าง 20 ms ออกมาที่ขั้วต่อ EOF ของบอร์ด เพื่อให้ผู้ใช้ตรวจสอบสะถานะการจบของ ไฟล์ได้
- 1.9 ในโหมด COMMAND สามารถกำหนด Baud Rate ได้ 4 ค่า กือ 4800, 9600, 57600 และ 115200 Baud/sec
- 1.10 ในโหมด COMMAND สามารถสั่งเล่นเพลงได้โดยลำดับหมายเลข (ไม่เกิน99 ลำดับ) หรือ โดยชื่อ ,สั่งหยุดเล่นแบบ STOP หรือ PAUSE ได้ , สั่งปรับ Volume ได้ , สั่งให้เล่นซ้ า 1เพลง หรือ เล่นซ้ าทั้งหมด หรือ เล่นเพลงเดียวจบ หรือ เล่นเพลงทั้งหมด 1รอบแล้วจบได้ , สั่งให้เดินหน้า(FW) หรือถอยหลัง(RV)ครั้งละ1เพลงได้, สั่งให้แสดงเวลาขณะ เล่น แสดง ชื่อและล าดับไฟล์เสียงทั้งหมดใน Micro SD Card ออกทาง RS232 ได้
- 1.11 ในโหมด COMMAND การส่งคำสั่ง Play ออกไปแต่ละครั้งเราสามารถกำหนดได้ว่า จะให้คำสั่ง Play มีผลทันที ใน การเล่นเพลงต่อไปได้เลย หรือ รอให้เพลงที่เล่นอยู่จบลงก่อนแล้วเพลงที่ส่งมาใหม่ถึงจะเริ่มเล่น
- 1.12 ในโหมด MP3\_SW. สามารถสั่ง Play , STOP , PAUSE , FW , RW , ปรับ Volume ได้ด้วย SW. 3 ตัว บนบอร์ด
- 1.13 ในโหมด MP3\_SW. สามารถใช้ DIP-SW\_CONF กำหนดรูปแบบการเล่นได้คือ เล่นเพลงทั้งหมด 1 รอบแล้วจบ หรือ เล่นซ้ าทั้งหมด และเลือกได้ว่าจะให้เล่นทันทีเมื่อ Power ON (Auto) หรือ ให้เล่นเมื่อมีการกด SW-Play ที่บอร์ด
- 1.14 ในโหมด TRIG สามารถสั่ง STOP และปรับ Volume จาก SW. 3 ตัวบนบอร์ดได้
- 1.15 ในโหมด TRIG สามารถสั่งเล่นเพลงได้ตั้งแต่เพลงลำดับที่ 1-16 ด้วยการใช้ขารับสัญญาณ Trig ของตำแหน่งเพลงที่ ต้องการจะเล่น Trig ลงกราวด์แล้วปล่อย เพลงนั้นก็จะถูกเล่น
- 1.16 ในโหมด TRIG สามารถใช้ DIP-SW\_CONF กำหนดรูปแบบการเล่นได้คือให้เล่น 1 เพลงแล้วจบ หรือ เล่นซ้ำ 1 เพลง และเลือกได้ว่าจะให้เพลงที่ถูก Trig นั้นเล่นทันทีหรือรอให้เพลงที่เล่นอยู่จบก่อนแล้วเพลงที่ถูก Trig ถึงจะถูกเล่น
- 1.17 ทุกครั้งที่บอร์ดถูก Reset ค่า Volume จะถูก Set ไปเป็น Default และจะ ไม่จำการทำงานที่ค้างอยู่ก่อนจะถูก Reset
- 1.18 การปรับ DIP-SW\_MODE และ DIP-SW\_CONF จะมีผลเมื่อบอร์ดถูก Reset

ETT

# **2. คุณสมบัติและการจัดการ File ส าหรับ Micro SD Card**

- 2.1การตั้งชื่อไฟล์หรือ Folder สามารถตั้งได้ทั้งภาษาไทย และอังกฤษ และสามารถใช้ได้ทั้งตัวพิมพ์ใหญ่ และตัวพิมพ์เล็ก แต่ห้ามใช้ตัวอักษรที่เหมือนกับ Command ได้แก่  $\mathbb{S}$  \* #  $\varpi$  & =
- 2.2 ไฟล์เพลงจะต้องเป็นนามสกุล .MP3 หรือ .WAV เท่านั้นซึ่งใช้ได้ทั้งตัวพิมพ์ใหญ่และตัวพิมพ์เล็กเช่นกัน
- ่ 2.2 เวลาผู้ใช้เรียกดู ชื่อ-นามสกุล ไฟล์ จะแสดงเป็นตัวพิมพ์ใหญ่เสมอสำหรับชื่อไฟล์ที่เป็นภาษาอังกฤษ ส่วนชื่อไฟล์ที่ เป็นภาษาไทยก็จะแสดงตัวอักษรในลักษณะที่อ่านไม่รู้เรื่อง และจะแสดงให้เห็นได้ไม่เกิน 8 ตัวอักษร(ในกรณีชื่อ ไฟล์ยาวเกิน8ตัวอักษร ตามรูปแบบ 8.3)ผ่านช่องทาง RS232 และแสดงผลด้วยโปรแกรม Terminal หรือโปรแกรม อื่นๆที่รองรับการ Interface RS233
- 2.3 ในกรณีที่ใช้ Command *สั่งเล่นไฟล์โดยชื่อ ให้ใช้ ชื่อ-นามสกุล ไฟล์ที่จะสั่งให้เล่น เป็นตัวพิมพ์ใหญ่เสมอ* ไม่ว่าชื่อ หรือนามสกุล ไฟล์ที่เราตั้งไว้จะเป็นตัวพิมพ์ใหญ่ หรือ ตัวพิมพ์เล็กก็ตาม
- 2.4 Micro SD Cared ที่จะนำมาใช้เก็บไฟล์ จะต้อง format เป็น FAT16 หรือ FAT32 เสียก่อน
- 2.5 การ Copy ไฟล์เพลงจาก PC ลงใน Micro SD Card ถ้าผู้ใช้ Copy ครั้งละไฟล์ ไฟล์เพลงที่ถูก Copy มาวางใน Card เป็นไฟล์แรกก็จะมีล าดับไฟล์เป็นล าดับที่1 ไฟล์ต่อไปที่ถูก Copy ก็จะมีล าดับเป็นล าดับ ที่ 2 , 3 , 4 .... ไปเรื่อยๆ โดย ้ลำดับไฟล์นี้จะนำไปไช้ในการส่งคำสั่ง เล่นไฟล์โดยลำดับ
- 2.6 การ Copy ไฟล์เสียงจาก PC ลงใน Micro SD Card ถ้าผู้ใช้ Copy แบบ Copy All คือ Copy ไฟล์ทั้งหมด ลงใน Card ครั้งเดียวเลย ผู้ใช้จะไม่รู้ว่าไฟล์ไหนถูกวางลงใน Card เป็นไฟล์แรก หรือ ไฟล์ที่ 2 , 3 , 4…ดังนั้นเวลาสั่งเล่นไฟล์ด้วย ้ คำสั่งเล่นไฟล์โดยลำดับ ผู้ใช้จะไม่รู้ว่าไฟล์ที่สั่งให้เล่นนั้นใช่ไฟล์เพลงที่ต้องการจะให้เล่นหรือไม่ ดังนั้นในกรณีนี้ ผู้ใช้สามารถใช้ DIP-SW\_Mode หรือ ใช้คำสั่งดู List File เพื่อดูลำดับ และ รายชื่อ-นามสกุล ของไฟล์เพลงทั้งหมด ่ ใน Card ผ่านทาง RS232 ก่อนได้ เพื่อจะสั่งให้เล่นไฟล์โดยลำดับได้ถูกต้องตามที่ผู้ใช้ต้องการ หรือจะใช้โปรแกรม DriveSort ที่ให้มาใน CD จัดล าดับไฟล์ใหม่เพื่อให้ได้ไฟล์เรียงล าดับตามที่เราต้องการ โดยมีวิธีใช้งานดังนี้

# *การใช้โปรแกรม Drive Short เรียงล าดับไฟล์ใน Micro SD Card*

- 1) Copy File เสียงที่ต้องการลง Micro SD Card ให้เรียบร้อยก่อน
- 2) Run โปรแกรม DriveShort .exe ขึ้นมา แล้วคลิกที่ Icon 'Open a disk' [ [ ] จะปรากฏหน้าต่าง 'Select a disk To process' ขึ้นมาดังรูปด้านล่าง

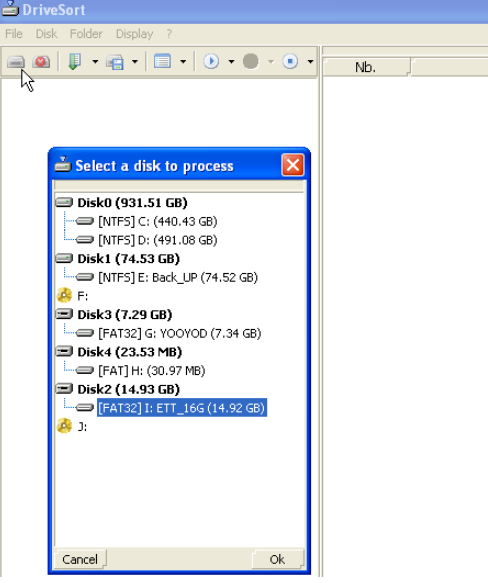

3) Double Click ไดร์ฟ ที่ต่อ Micro SD Card ไว้หน้าต่างด้านขวามือก็จะแสดงรายชื่อไฟล์เสียงขึ้นมา แล้ว Click ที่ ลูกษรสีด าด้านขวาของ Icon 'Playlist' [ ]แล้วเอาเครื่องหมายถูกหน้า 'Playlist Mode' ออกเพื่อให้หน้าต่างด้าน ขวามือแสดงไฟล์ทั้งหมดใน Card ดังรูปด้านล่าง โดยใน ช่อง Long Name จะแสดงชื่อไฟล์แบบเต็ม ส่วน ในช่อง Shot Name จะแสดงชื่อไฟล์แบบสั้น

**ETT** 

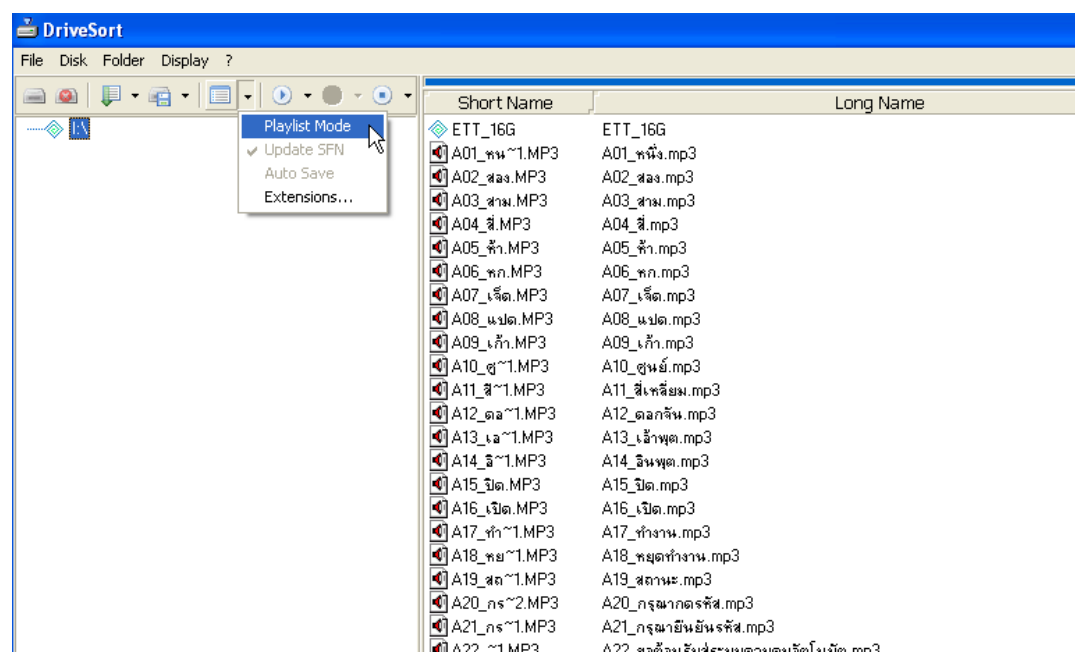

4) Click ลูกศรสีดำด้านขวาของ Icon 'Short current folder'[ p] แล้วเลือกที่ Long Name Shot เพื่อจัดเรียงไฟล์ตาม ชื่อในช่อง 'Long Name' ซึ่งเป็นชื่อที่เรามองเห็นจริงตามใน Card เสร็จแล้วให้คลิกที่ Icon 'Short current folder'  $[$   $\Box$ ] จะเห็นว่าในช่อง 'Long Name' รายชื่อไฟล์จะถูกเรียงลำดับตามตัวอักษรใหม่ โดยไฟล์แรกที่อยู่บนสุดก็จะ เป็นไฟล์ล าดับที่ 1 ไล่ลงมาเรื่อยๆ ดังรูปด้านล่าง

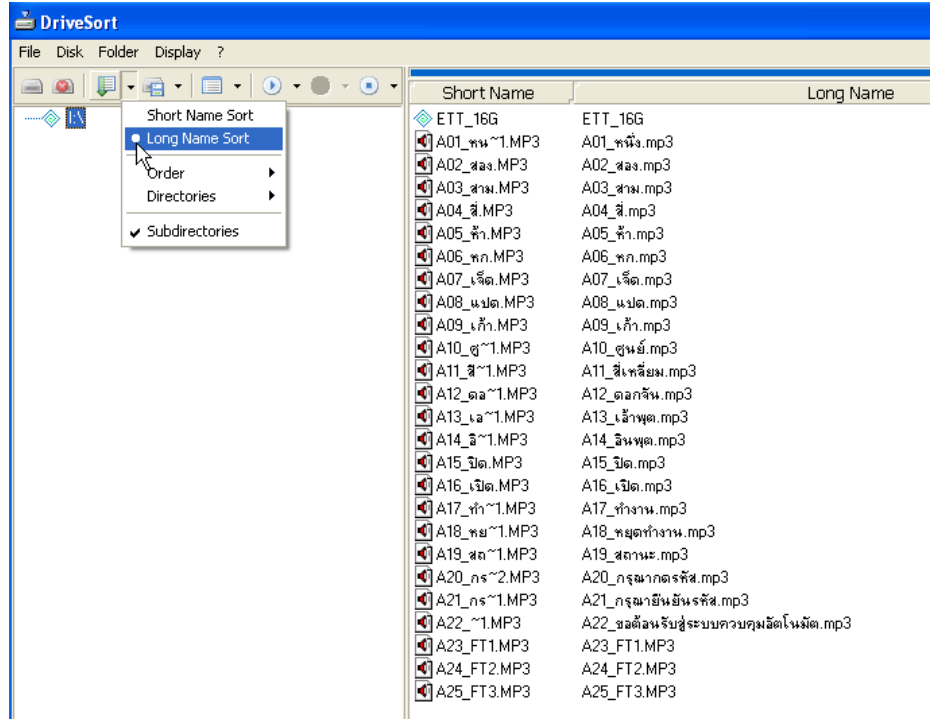

- 5) ทำการ Save การจัดเรียงไฟล์โดย Click ที่ Icon 'Save current folder' [  $\Box$ ] เป็นอันเสร็จสิ้นการจัดเรียงไฟล์ปิด โปรแกรมแล้วนำ Micro SD Card มาใส่ลงใน บอร์ด ET-REMOTE MP3.
- 6) เทคนิคการจัดเรียงไฟล์ด้วยโปรแกรม DriveShort อยู่ที่การตั้งชื่อไฟล์ โดยก่อนที่จะ Copy ไฟล์ลง Card ควรแก้ไข ชื่อไฟล์ให้มีลักษณะดังนี้

- ถ้าตั้งชื่อไฟล์เป็นตัวเลขอย่างเดียวให้ใช้จำนวนหลักเท่ากัน เช่น 01.mp3,12.mp,99.mp3 เป็นต้น เวลา โปรแกรมเรียงก็จะเรียงไฟล์ชื่อ 01.mp3 ไว้ในล าดับที่1ไล่ไปเรื่อยๆตามชื่อ อย่าใส่ 1.mp3 อย่างเดียวให้เติม 0 ไป ข้างหน้าด้วย ถ้าเป็นตัวเลข 3 หลักก็เพิ่ม 0 เข้าไป 2 ตัว เป็นต้น

- ถ้าตั้งชื่อไฟล์เป็นตัวอักษรควรนำด้วยตัวอักษรภาษาอังกฤษที่มีจำนวนตัวอักษรเท่ากันให้เหมือนกันทุกไฟล์ แล้วตามด้วยตัวเลขที่มีจำนวนหลักเท่ากันส่วนตัวอักษรที่ต่อจากตัวเลขถ้ามีจะเป็นอะไรก็ได้ เช่น FM01.mp3, FM02K.MP3, FM03.mp3 , …FM45.mp3 เป็นต้น เวลาโปรแกรมเรียงก็จะเรียงจาก FM01-FM45 ให้เราตามลำดับ

2.7 หลังจาก Power ON หรือ Reset การสั่งเล่นไฟล์เพลงใน Mode MP3\_SW หรือ ใน Mode COMMAND ด้วยคำสั่ง Play All ไฟล์เพลงใน Micro SD Card ลำดับที่ 1จะถูกเล่นเป็นไฟล์แรกเสมอ และตามด้วยลำดับที่ 2 , 3 , 4.. ไปเรื่อยๆ

# **3.ลักษณะของบอร์ด ET-REMOTE MP3. V2**

**1. LED-PWR :** LED แสดงสะถานะ Power Supply 5V ที่จ่ายเลี้ยงบอร์ด

- **2. LED-TRIG :** LED แสดงสะถานะการ Trig ของขั้วรับสัญญาณ Trig หมายเลข 19 โดย LED จะติดตามจังหวะ ของสัญญาณที่เข้ามา Trig (Trig Active '0') เมื่อมีการใช้งานใน TRIG MODE
- **3. LED-ACT :** LED แสดงสะถานะการเล่นไฟล์เพลง โดย LED จะกระพริบในขณะที่ไฟล์เพลงก าลังถูกเล่นอยู่
- 4. SOC**KET-Micro SD Card :** เป็น Socket สำหรับใส่ ตัว Micro SD Card ที่ใช้เก็บไฟล์เพลง โดยก่อนที่จะถอด หรือใส่ Cardจะต้องถอดไฟเลี้ยงออกจากบอร์ด MP3ก่อนเสมอ มีวิธีการใส่แสดงดังรูปด้านล่าง

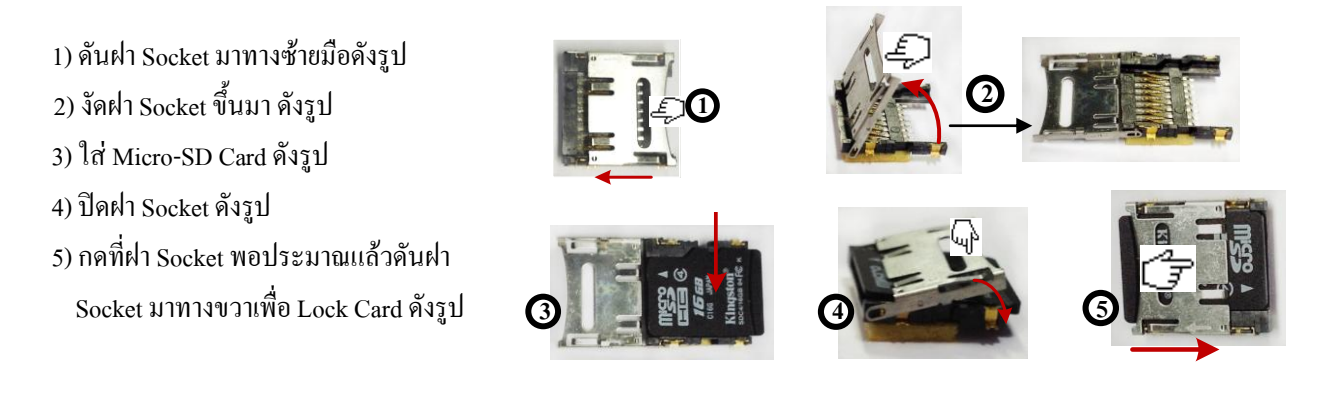

## **ค าเตือน !** *ทุกครั้งที่ใส่หรือถอด Micro SD Card จากบอร์ด MP3 จะต้องถอดแหล่งจ่ายไฟเลี้ยงออกจากบอร์ด MP3 ก่อนเสมอ*

ETT

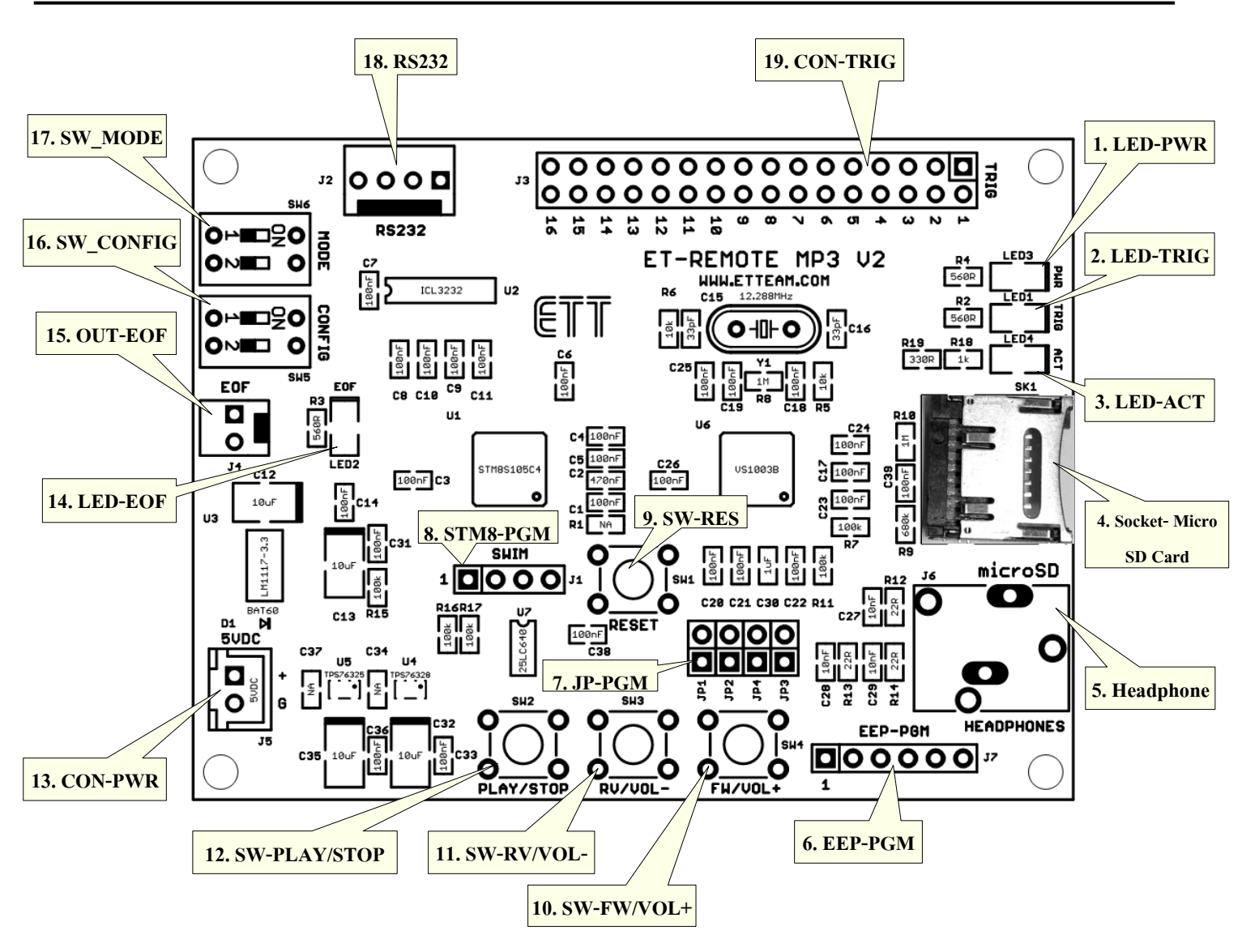

**รูปแสดงโครงสร้างของบอร์ด ET-REMOTE MP3. V2**

**5. Head-Phone :** เป็นจุดต่อสัญญาณเสียง Output (Stereo) ออกไปใช้งาน โดยถ้าเป็นชุดหูฟังสามารถนำมาต่อฟังได้ ี ทันที แต่ถ้าเป็นลำโพงจะต้องผ่านชุดขยายเสียง อย่านำมาต่อโดยตรง จะทำให้ Chip MP3 เสียหาย **6. EEP-PGM :** เป็นขั้วต่อสำหรับ Download Firmware ให้กับ E2PROM ซึ่งมีไว้ใช้งานสำหรับทางบริษัทในการ Up Load Firmwareจะไม่เกี่ยวข้องกับการใช้งานบอร์ดของผู้ใช้

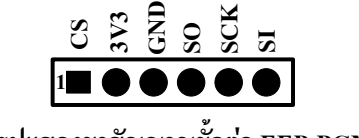

**รูปแสดงขาสัญญาณขั้วต่อ EEP-PGM**

**7. JP-PGM :** เมื่อจะ Load Firmware ลง EEPROM จะต้องถอดตัวJumper1-4 ออกเสมอ หลังจาก Load Firmware เรียบร้อยให้ Jump ตัวJumper1-4 กลับเข้าที่ เพื่อให้บอร์ด MP3 ใช้งานได้ตามปกติ ในส่วน Jumper นี้ จะไม่เกี่ยวข้องกับผู้ใช้โดยตรงจะเป็นส่วนใช้งานของทางบริษัท ดังนั้นเวลาใช้งานบอร์ด MP3 ผู้ใช้ ึ จะต้องตรวจสอบว่ามีการ jump ตัว Jumper1-4 ไว้เรียบร้อยแล้วเสมอ มิฉะนั้นบอร์ด MP3 จะไม่ทำงาน **8. STM8-PGM :** เป็นขั้วต่อสำหรับ Download Firmware ให้กับตัว STM8 ซึ่งมีไว้ใช้งานสำหรับทางบริษัทในการ Up Load Firmwareจะไม่เกี่ยวข้องกับ การใช้งานบอร์ดของผู้ใช้อีกเช่นกัน

ETT

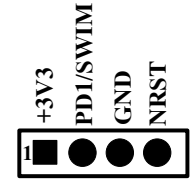

**รูปแสดงขาสัญญาณขั้วต่อ STM8-PGM**

**9. SW-RES:** เป็น SW. Reset บอร์ดให้เริ่มท างานใหม่ เมื่อเกิดกรณีบอร์ดแฮงก์ หรือ ใช้ Update สะถานะการเปลี่ยน แปลงของ DIP-SW\_MODE หรือ DIP-SW\_CONFIG

10. SW-FW/VOL+: เมื่อใช้งานใน MP3\_SW Mode สวิตช์นี้จะมี 2 หน้าที่ คือ ใช้สำหรับเลื่อนเพลงไปข้างหน้าครั้ง ละ 1 เพลงโดยการกดแล้วปล่อย SW. ปกติ ส่วนอีกหน้าที่หนึ่งจะใช้เป็น SW. เพิ่มความดังเสียงโดย การกด SW. ค้างไว้ให้เกิน 0.5 วินาที แล้วปล่อย ก็จะเป็นการเพิ่มความดังเสียง เมื่อใช้งานใน Trig Mode สวิทช์นี้จะทำหน้าที่เพิ่มความดังเสียงเท่านั้น โดยกดแล้วปล่อยปกติ

- 11**. SW-RV/VOL- :** เมื่อใช้งานใน MP3\_SW Mode สวิตช์นี้จะมี 2 หน้าที่ คือ ใช้สำหรับเลื่อนเพลงถอยหลังครั้ง ละ 1 เพลงโดยการกดแล้วปล่อย SW. ปกติ ส่วนอีกหน้าที่หนึ่งจะใช้เป็น SW.ลดความดัง เสียงโดย การกด SW. ค้างไว้ให้เกิน 0.5 วินาที แล้วปล่อย ก็จะเป็นการลดความดังเสียง เมื่อใช้งานใน Trig Mode สวิทช์นี้จะทำหน้าที่ลดความดังเสียงเท่านั้น โดยกดแล้วปล่อยปกติ
- 12**. SW-PLAY/STOP :** เมื่อใช้งานใน MP3\_SW Mode สวิตช์นี้จะมี 3 หน้าที่ คือ 1) ทำหน้าที่สั่ง Play ไฟล์เสียง โดยในขณะที่ไฟล์เสียงยังไม่ถูกเล่นเมื่อเรากดและปล่อย SW. ไฟล์เสียงก็จะถูกเล่น 2) ทำหน้าที่สั่ง  $\,$  STOP ไฟล์เสียงที่กำลังเล่นอยู่ โดยในขณะที่ไฟล์เสียงกำลังเล่นอยู่ เมื่อเรากดและปล่อย SW. การเล่น ก็จะหยุดลง และเมื่อเรากดและปล่อย SW นี้อีกครั้ง ก็จะเป็นการสั่ง Play ไฟล์เสียงก็จะถูกเริ่มเล่น ใหม่ตั้งแต่ไฟล์แรกอีกครั้ง 3) ทำหน้าที่สั่ง PAUSE ไฟล์เสียงที่กำลังเล่นอยู่ โดยในขณะที่ไฟล์เสียง ก าลังเล่นอยู่ เมื่อเรากด SW. ค้างไว้ให้เกิน 0.5วินาที แล้วปล่อยการเล่นก็จะหยุดลงชั่วขณะและเมื่อเรา กดและปล่อย SW นี้อีกครั้งก็จะเป็นการสั่ง Play ไฟล์เสียงก็จะถูกเล่นต่อจากต าแหน่งที่หยุดอีกครั้ง เมื่อใช้งานใน Trig Mode สวิทช์นี้จะทำหน้าที่ STOP เพลงที่เล่นอยู่ โดยกดแล้วปล่อยปกติ

**13. CON-PWR :** เป็นขั้วต่อรับไฟเลี้ยง DC 5 V เพื่อเลี้ยงบอร์ด MP3 โดยจะต้องค านึงถึงการต่อขั้วไฟให้ถูกต้องด้วย

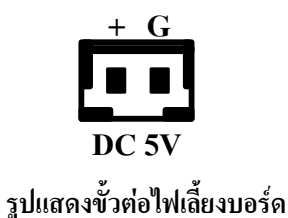

**14. LED-EOF :** LED แสดงสถานะของสัญญาณ End Of File (EOF) โดยทุกครั้งที่ File ถูกเล่นจบลง หรือ ถูกสั่งงาน ้ด้วยคำสั่ง Forward , Reverse สัญญาณ EOF ก็จะเกิดขึ้นชั่วเวลาหนึ่ง ทำให้ LED ติดและดับลงตาม จังหวะสัญญาณที่เกิดขึ้น

**15. OUT-EOF :** เป็นขั้วต่อ Output ส าหรับส่งสัญญาณ EOF ออกมาให้ผู้ใช้ไว้ใช้ส าหรับตรวจสอบการจบของไฟล์ที่ เล่นอยู่ โดยสัญญาณนี้จะเกิดขึ้นเมื่อ File ถูกเล่นจบลง หรือ ถูกสั่งงานด้วยคำสั่ง Forward , Reverse ลักษณะของสัญญาณในสภาวะปกติที่ขา EOF จะเป็น logic 1 (3.3V) และเมื่อมีสัญญาณ EOF เกิดขึ้น สัญญาณที่ขา EOF ก็จะตกลงเป็น Logic 0 เป็นเวลา 20 ms และกลับมาเป็น Logic 1 ตามเดิม สรุปก็ คือทุกครั้งที่ไฟล์เสียงถูกเล่นจบลง ตัวบอร์ด MP3 ก็จะส่งสัญญาณพัลซ์ EOF Logic 0 ที่มีความกว้าง 20 ms ออกมาให้ผู้ใช้ที่ขั้วต่อนี้

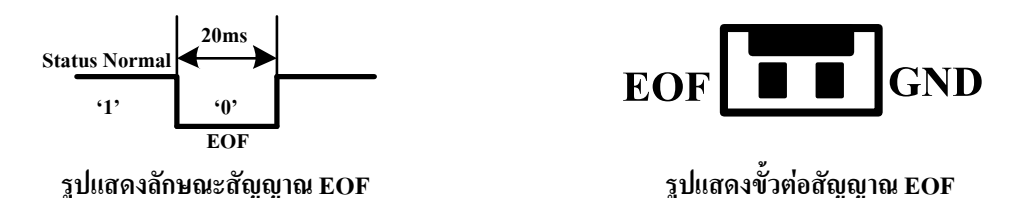

- 1**6. SW\_CONFIG :** เป็น DIP SW. ใช้กำหนด Baud Rate ในการรับ-ส่งคำสั่งผ่าน RS232 เมื่อเลือกใช้งานบอร์ด MP3. ใน COMMAND MODE , และเป็น DIP SW.ใช้กำหนดคุณสมบัติในการเล่นไฟล์เสียงในลักษณะ ต่างๆเมื่อเลือกใช้งานบอร์ด MP3. ใน MP3\_SW Mode หรือ TRIG Mode โดยการเปลี่ยนแปลง DIF SW. ในแต่ละครั้งจะมีผลเมื่อบอร์ดถูก Reset แล้วเท่านั้น ดังนั้นทุกครั้งที่มีการ Set DIF SW. ให้ทำการ Reset บอร์ด MP3 เพื่อ Up Date ผลของการเปลี่ยนแปลง ส่วนตารางการ Set DIF-SW CONFIG ให้ดูที่หัวข้อการใช้งานของแต่ละโหมดการทำงาน
- 17**. SW\_MODE :** เป็น DIP SW. ใช้เลือกโหมดการทำงาน โดยเวลาจะใช้งานบอร์ดผู้ใช้จะต้อง Set DIF-SW\_MODE ้เพื่อเลือกโหมดการทำงานเป็นอันดับแรก โดยจะมีด้วยกัน 4 โหมดการทำงาน ให้เลือกตามตาราง ด้านล่าง หลังจากที่ Set DIF-SW\_MOD เรียบร้อยแล้วให้ท าการ Reset บอร์ด MP3 ใหม่เสมอ เพื่อ Up Date ผลการ Set มิฉะนั้น การ Set DIF SW. จะยังไม่มีผลใดๆเกิดขึ้นกับการทำงานของบอร์ด

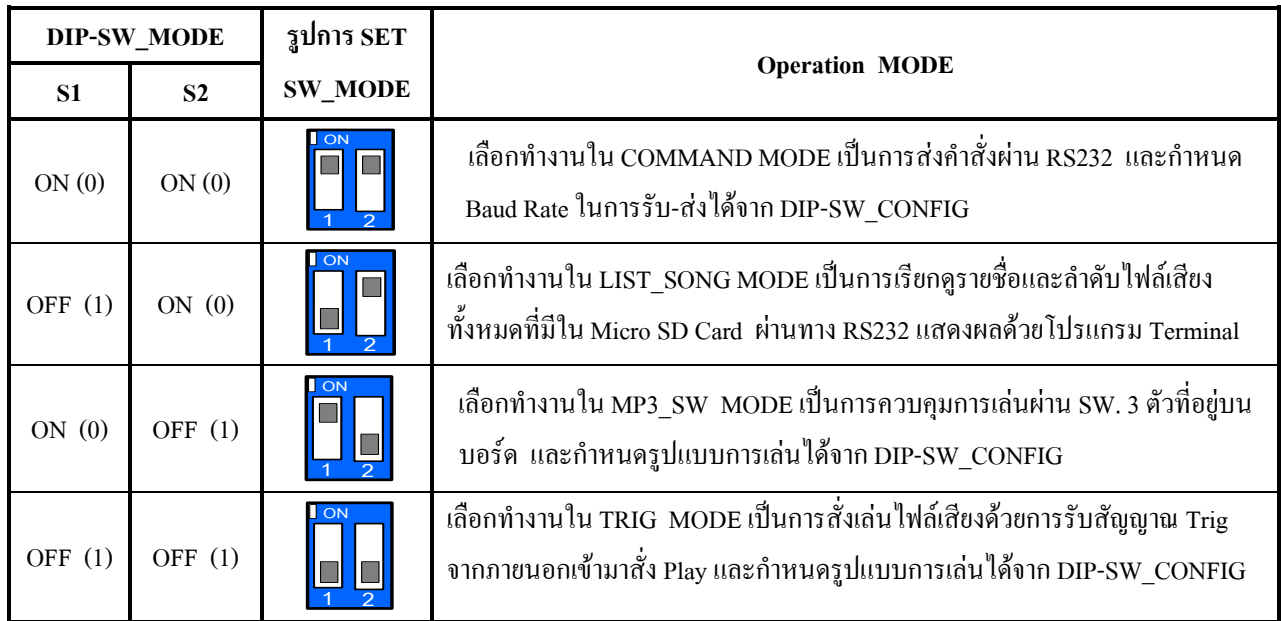

*ตารางการSet DIP SW\_MODE*

-8-

**18. RS232 :** เป็น Connector ส าหรับต่อสายสัญญาณ RS232 โดยบนบอร์ดจะต่อ IC Line Driver 232 ไว้ให้แล้วดังนั้น สามารถน าไปต่อเข้ากับ Port 232ของ PC ได้เลย แต่ถ้าน าไปต่อกับ MCU Port 232 ของMCU อีกฝั่ง หนึ่งจะต้องมี IC Line Driver 232 อยู่ด้วยถึงจะสื่อสารกันได้ ซึ่งขั้วต่อนี้จะใช้เมื่อต้องการเรียกดูรายชื่อ และลำดับไฟล์เสียงใน Micro SD Card แสดงผลด้วยโปรแกรม Terminal ต่างๆ หรือใช้ในการส่งคำสั่ง ควบคุมการเล่นไฟล์เสียงใน Command Mode ด้วย PC หรือ MCU โดยให้ Set คุณสมบัติการสื่อสารดังนี้ BAUD RATE :4800 , 9600 , 5700 , 115200 เลือกจาก DIF-SW\_CONFIG

> DATA BIT : 8 PARITY : NONE STOP BIT : 1 HANDSHAK : NONE

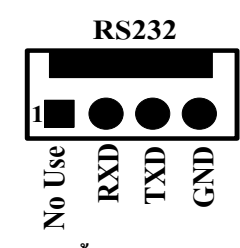

**รูปแสดงขั้วต่อสัญญาณ RS232**

การต่อสาย RS232 แสดงดังรูปด้านล่าง

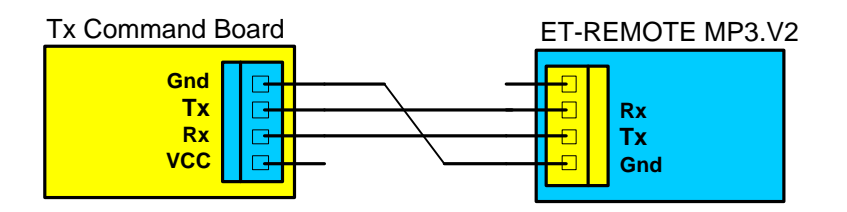

**รูปแสดงการต่อสาย RS232 จากอุปกรณ์ส่ง Command ไปยัง ET-REMOTE MP3.V2 Board VCC**

**19. CON-TRIG :** เป็นขั้วต่อรับสัญญาณ TRIG จากภายนอกขนาด 16 ช่องสัญญาณ ซึ่งจะใช้งานใน TRIG MODE โดย Pin ซีกทางด้านในของบอร์ดจะถูก Pull Up <sup>ๆ</sup>ไว้ที่แรงดัน 3.3V ทำหน้าที่เป็น Input 16 ช่อง เพื่อรับ สัญญาณ Trig จากภายนอก หรือบนบอร์ด ส่วน Pin ซีกด้านนอกของบอร์ดจะเป็น GND ทั้งหมดเพื่อ ี เอาไว้ทดสอบการ Trig โดยการนำ Pin ที่เป็นคู่ตรงกัน ชื่อตกันแล้วปล่อย จะทำให้เกิดสัญญาณ Trig ขึ้น ไฟล์เสียงในล าดับที่ตรงกับช่องที่มีสัญญาณ Trig เข้ามาก็จะถูกเล่น โดยขั้วต่อนี้จะรับสัญญาณ Trig Logic '0' (Active '0') ที่มีความกว้าง 20 ms ขึ้นไป และในสภาวะที่สัญญาณ Trig เป็น Logic '1'ระดับ แรงดันของสัญญาณจะต้องไม่เกิน 3.3 V เท่านั้น เนื่องจากขั้วต่อ Input นี้จะรองรับระดับแรงดันได้ไม่เกิน 3.3V ในกรณีที่สัญญาณ Trig ในสภาวะที่เป็น Logic '1' เกิน 3.3V เช่น 5V จะต้องมีวงจรลดระดับ แรงดันให้เหลือ 3.3 V มาต่อคั่นกลางเสียก่อน ซึ่งอาจจะใช้โปรดักส์ของอีทีที เช่น ET- MINI 3To5TTL (ต่อได้ 8 แชนแนล) หรือ ET-BUSIO-DCIN (ต่อได้ 1 แชนแนล) สามารถดูรายละเอียดการใช้งานเพิ่มเติม ได้ในหัวข้อ TRIG MODE

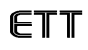

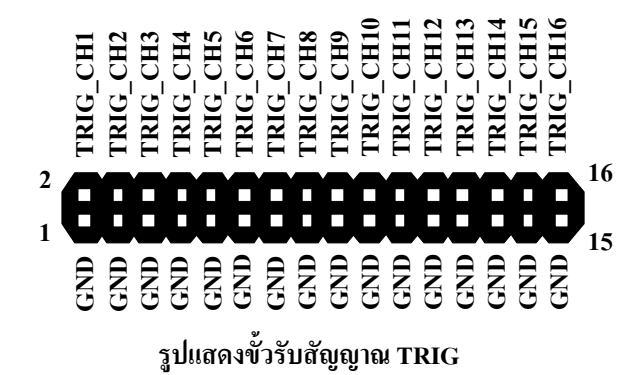

**ค าเตือน !** *สัญญาณที่ใช้ Trig ในสภาวะที่เป็น Logic '1' จะต้องมีระดับแรงดันไม่เกิน 3.3 V เท่านั้น* 

# **4. การใช้งานบอร์ด ET-REMOTE MP3 V2.**

#### **4.1 COMMAND MODE**

#### **4.1.1)** การทำงาน

การท างานในโหมดนี้จะใช้วิธีการส่ง Command จากภายนอกเข้ามาผ่านทาง RS232 เพื่อควบคุมการเล่นของ ไฟล์เสียง ซึ่งการส่ง Command นั้นจะใช้คอนโทรลเลอร์ตระกูลใดๆเป็นตัวส่งก็ได้ หรือจะส่งผ่านทางโปรแกรม Terminal ต่างๆด้วยวิธีการพิมพ์จาก Keyboard ก็ได้

เมื่อบอร์ดเริ่มท างานตัวบอร์ดจะพิมพ์ข้อความ **ET-REMOTE MP3 V2 (Firmware V2.1) = #OK** ออกมา ี ทาง RS232 เพื่อบอกให้ผู้ใช้ทราบว่าพร้อมรับคำสั่งแล้ว โดยบอร์ดที่เป็นตัวส่งคำสั่งนั้นสามารถอ่าน Respond นี้เพื่อ นำไปใช้ตรวจสอบความพร้อมของ Board MP3. ก่อนที่จะทำการส่งคำสั่ง หรืออาจจะ delay ไว้ประมาน 2 – 3 วินาที ้ก็ได้ เพื่อให้บอร์ด ET-REMOTE MP3 ได้ Initial ตัวเองให้เรียบร้อยพร้อมรับคำสั่งเสียก่อน

เมื่อผู้ใช้ทำการส่ง Command ให้กับบอร์ดและคำสั่งถูกกระทำแล้วตัวบอร์ดก็จะยิง Echo ซึ่งมีรูปแบบคือ **#OK (3Byte)** กลับออกมาให้ เมื่อ Command ที่ส่งนั้นถูกต้อง ถ้าค าสั่งที่ส่งไปเป็นค าสั่ง Play File ก่อนที่ File จะถูก ี่ เล่นในแต่ละไฟล์ ตัวบอร์คจะส่งลำดับและชื่อนามสกุลไฟล์ที่จะถูกเล่นออกมาให้เสมอ โดยมีรูปแบบคือ **\$NN.FFFF.MP3 (หรือ .WAV) เมื่อ NN = ล าดับไฟล์(2Byte) , FFFF = ชื่อไฟล์ (ไม่เกิน 8 Byte)** ต่อไปเมื่อไฟล์ เสียงที่เล่นอยู่จบลง หรือมีการส่งคำสั่งเช่น STOP ,Forward, Revers เป็นต้นเข้ามาขัดจังหวะทำให้การเล่นไฟล์นั้นต้อง จบลง ตัวบอร์ดก็จะส่งสัญญาณ EOF ซึ่งมีรูปแบบคือ **&E (2 Byte)**กลับออกมาให้ผู้ใช้เพื่อบอกให้รับทราบว่า ไฟล์ ี ที่เล่นอยู่จบแล้ว พร้อมที่จะรับคำสั่งใหม่หรือเล่นไฟล์ต่อไป โดยสัญญาณ EOF นอกจากจะส่งออกมาทาง RS232 แล้ว ก็จะส่งเป็นพัลซ์ 0 ความกว้าง 20 ms ออกไปยังขั้วต่อหมายเลข15(OUT -EOF) ด้วย สามารถสังเกตการเกิด ี สัญญาณ EOF ได้จาก LED –EOF ที่อยู่บนบอร์ด ถ้าผู้ใช้มีการส่งคำสั่งให้แสดงเวลาการเล่นด้วย เมื่อไฟล์ถูกเล่นตัว บอร์ดก็จะมีการส่งค่าเวลาการเล่นไฟล์ออกมาตลอดระยะเวลาของการเล่นไฟล์ โดยรูปแบบของเวลาที่ส่งออกมาก็จะ เป็นดังนี้ **@mm:ss เมื่อ mm = นาที(2Byte) , ss = วินาที(2Byte)**

*ข้อควรจ ำ ในกำรเริ่มต้นส่ง Command ให้กับบอร์ด MP3 นั้นเพื่อให้กำรรับ Command และ กำรส่ง Command สอดคล้อง กัน(Sync) ในบอร์ดที่เป็นตัวส่ง Command ควรจะ delayไว้ประมำณ 200-500 ms ขึ้นไปแล้วจึงท ำกำรส่ง Command แรกให้กับบอร์ด ได้ เพื่อท ำให้ บอร์ด MP3. อยู่ในสถำนะพร้อมรับข้อมูลก่อนเมื่อเริ่มต้น Power up และในกรณีที่ต้องกำรส่ง Command ติดกัน ควรจะ delay คั่นระหว่ำง Command ด้วย ถ้ำในระหว่ำง Command ไม่ได้มีกำรตรวจสอบ Echo Command จำกบอร์ด MP3 ที่ส่งกลับมำให้ เพื่อที่จะให้บอร์ด MP3 กระท ำ Command แรกเรียบร้อยเสียก่อน*

# **4.1.2) รูปแบบค าสั่งและ Respond ที่ใช้กับ ET-REMOTE MP3 V2.**

รูปแบบของ Command ที่ใช้นั้นจะอยู่ในรูปของ ASCII Code ทั้งหมด ซึ่งสามารถแทนด้วยสัญลักษณ์ ASCII เช่น '\*' หรือแทนด้วย Hex Code ซึ่งก็จะเท่ากับ 0x2A , '0'=0x30 , 'A' = 0x41 เป็นต้น ในกรณีที่ส่งเป็น ี ตัวอักษร A-Z จะต้องส่งเป็นตัวพิมพ์ใหญ่เท่านั้น ไม่รองรับตัวพิมพ์เล็ก หมายเลขลำดับไฟล์ หรือ ชื่อ-นามสกล ไฟล์ที่จะใช้แทนลงใน Command การเล่นนั้น ( คำสั่ง P1,P2) สามารถเรียกดูได้จากการใช้ DIP-SW\_MODE (ดูการใช้ งานในหัวข้อ LIST\_SONG MODE ) หรือใช้คำสั่งเรียกดูชื่อไฟล์ ซึ่งหมายเลขลำดับ,ชื่อและนามสกุลไฟล์ที่แสดงให้ เห็นจากการเรียกดูนั้น จะใช้สำหรับนำไปแทนลงใน Command การเล่น(P1,P2) โดย Command จะมีดังต่อไปนี้

#### **-1. COMMAND 'P0' (Play File All)**

เป็นค าสั่งเล่นไฟล์เสียงที่มีอยู่ใน Micro SD Card ทั้งหมดโดยจะเริ่มเล่นเพลงในล าดับที่1 ก่อน ซึ่งก็คือไฟล์ที่ Copy ลงใน Card เป็นไฟล์แรก รูปแบบค าสั่งแสดงในตาราง

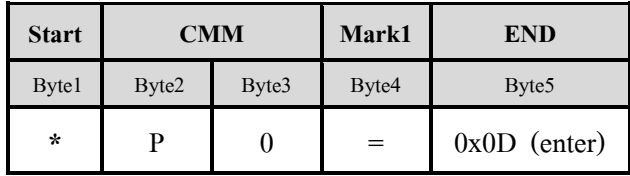

**Ex.**

```
char enter = 0x0D printf("*P0=%c",enter) ; // ส่งค ำสั่งเล่นไฟล์ทั้งหมดใน Micro SD Card
```
## **-2. COMMAND 'P1' (Play File By Number)**

ี่ เป็นคำสั่งเล่นไฟล์เสียงด้วยหมายเลขลำดับของไฟล์ที่ผ้ใช้ต้องการ โดยสามารถเลือกหมายเลขลำดับไฟล์ใด้ ์ ตั้งแต่ 01-99 ซึ่งลำดับไฟล์นี้ต้องส่งเป็น ASCII ขนาด 2 Byte ลำดับไฟล์ที่สั่งเล่นจะอ้างอิงกับจำนวนไฟล์ที่มีอยู่จริง ใน Card แต่จะสั่งเล่นได้ไม่เกินลำดับ99 ถึงแม้ใน Card จะมีจำนวนไฟล์เสียงเกินก็ตาม รูปแบบคำสั่งแสดงในตาราง

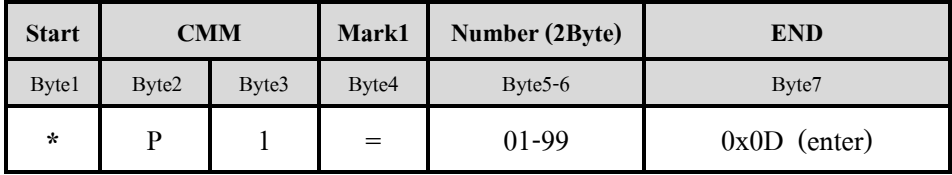

**Ex.**

**char** enter =  $0x0D$ 

**printf**("\*P1=07%c",enter) ; *// ส่งค ำสั่งเล่นไฟล์ล ำดับที่7 ใน Micro SD Card*

## **-3. COMMAND 'P2' (Play File By Name)**

เป็นค าสั่งเล่นไฟล์เสียงตามชื่อไฟล์ โดยชื่อไฟล์และนามสกุลจะต้องใช้ตัวพิมพ์ใหญ่เท่านั้น และชื่อไฟล์ จะต้องไม่เกิน 8 Byte ส่วนนามสกุลจะต้องเป็น WAV หรือ MP3 เท่านั้น ถ้าสั่งเล่นด้วยคำสั่งนี้ชื่อไฟล์ควรเป็น ภาษาอังกฤษเท่านั้น และในกรณีชื่อไฟล์เกิน 8 Byte ก็ให้ใช้คำสั่งเรียกดูชื่อไฟล์ หรือใช้ DIP-SW\_MODE เรียกดูชื่อ ไฟล์ซึ่งจะแสดงรายชื่อไฟล์ที่เกิน 8 Byte แบบย่อให้เห็น รูปแบบค าสั่งแสดงในตาราง

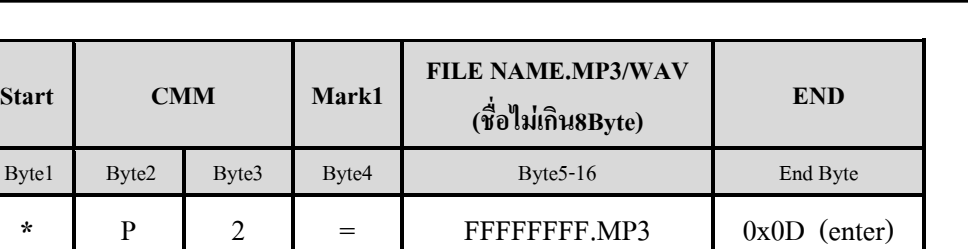

 $FFFFFFF=\dot{\vec{\mathbb{Y}}}$ อ ไฟล์ ASCII ตัวพิมพ์ใหญ่ ไม่เกิน 8 byte

#### **Ex.**

```
char enter = 0x0D printf("*P2=LINE8.MP3%c",enter) ; // ส่งค ำสั่งเล่นไฟล์ชื่อLINE8.MP3
```
#### **-4. COMMAND 'PU' (Pause Play File )**

เป็นคำสั่งหยุดการเล่นไฟล์เสียงชั่วขณะ(PAUSE) เมื่อต้องการให้กลับมาเล่นไฟล์เสียงในตำแหน่งที่หยุดไว้ ้อีกครั้งหนึ่ง ก็ให้ส่งคำสั่งนี้ซ้ำอีกครั้ง ในขณะที่การเล่นไฟล์ถูกหยุดด้วยคำสั่งนี้ คำสั่งที่ยังสามารถใช้งานได้ก็คือ ี คำสั่งปรับ Volume ,คำสั่งกำหนดคุณสมบัติการเล่น ,คำสั่งแสดงชื่อไฟล์ที่กำลังเล่น และ คำสั่ง PU เพื่อกลับไปเล่น ไฟล์เสียงต่อ รูปแบบค าสั่งแสดงในตาราง

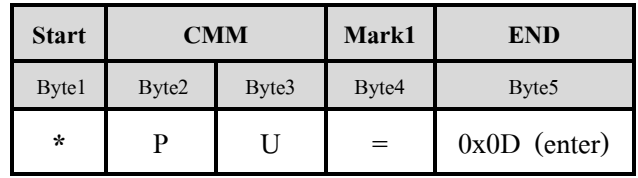

**Ex.**

**char** enter  $= 0x0D$  **printf**("\*P1=07%c",enter) ; *// ส่งค ำสั่งเล่นไฟล์ล ำดับที่7 ใน Micro SD Card*  Echo\_cmm() ; *// Check Echo Command 'OK'* (ดูFunction จาก Respond Command) อาจใช้ delay แทนได้ **printf**("\*PU=%c",enter) ; *// ส่งค ำสั่งหยุดไฟล์ชั่วครำว* Echo\_cmm() ; *// Check Echo Command 'OK'* **printf**("\*PU=%c",enter) ; *// ส่งค ำสั่งหยุดอีกครั้งเพื่อกลับมำเล่นไฟล์ต่อ*

#### **-5. COMMAND 'ST' (Stop Play File )**

เป็นคำสั่ง STOP การเล่น เพื่อหยุดเล่นไฟล์เสียงทั้งหมด ซึ่งจะออกจากคำสั่งที่สั่งเล่นไฟล์เสียงนั้นๆทันที เพื่อมาอยู่ในสภาวะเริ่มต้น พร้อมรับคำสั่งอื่นๆต่อไป รูปแบบคำสั่งแสดงในตาราง

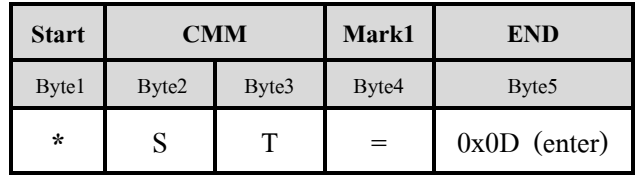

**Ex.**

```
char enter = 0x0D printf("*P1=19%c",enter) ; // ส่งค ำสั่งเล่นไฟล์ล ำดับที่19 ใน Micro SD Card 
 Echo_cmm() ; // Check Echo Command 'OK' (ดูFunction จาก Respond Command) อาจใช้ delay แทนได้
printf("*ST=%c",enter) ; // ส่งคำสั่ง STOP ใฟล์ พร้อมรับคำสั่งใหม่
```
#### **-6. COMMAND 'FW' (Forward)**

 เป็นค าสั่งส าหรับเลื่อนไฟล์เสียงไปข้างหน้าครั้งละ 1 ไฟล์ (FW)คือส่งค าสั่ง 1 ครั้งไฟล์ก็จะถูกเลื่อนไป ี ข้างหน้า 1 ไฟล์ เมื่อส่งคำสั่ง FW เลื่อนไฟล์ไปจนถึงไฟล์สุดท้าย ไฟล์ก็จะเลื่อนวนกลับมาเริ่มต้นที่ไฟล์แรกอีก การ ี้เลื่อนนี้จะเป็นในลักษณะ Close loop การส่งคำสั่งให้ส่งขณะที่ไฟล์กำลังเล่นอย่ รูปแบบคำสั่งแสดงในตาราง

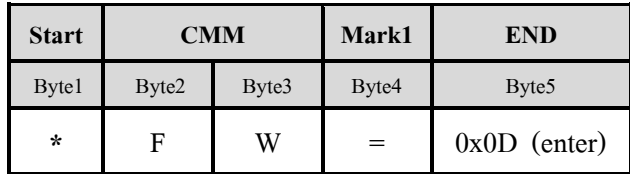

**Ex.**

```
char enter = 0x0D printf("*FW=%c",enter) ; // ส่งค ำสั่งเลื่อนไฟล์เสียงไปข้ำงหน้ำ 1 ไฟล์
```
#### **-7. COMMAND 'RV' (Revert)**

เป็นค าสั่งส าหรับเลื่อนไฟล์เสียงถอยหลังครั้งละ 1 ไฟล์ (RV) คือส่งค าสั่ง 1 ครั้งไฟล์ก็จะถูกเลื่อนถอยหลังมา 1ไฟล์ เมื่อส่งคำสั่ง $\,$  RV เลื่อนไฟล์ถอยหลังลงมาจนถึงไฟล์แรก ไฟล์กีจะเลื่อนวนกลับมายังไฟล์สุดท้ายอีก การ เลื่อนนี้จะเป็นในลักษณะ Close loop การส่งคำสั่งให้ส่งขณะที่ไฟล์กำลังเล่นอยู่ รูปแบบคำสั่งแสดงในตาราง

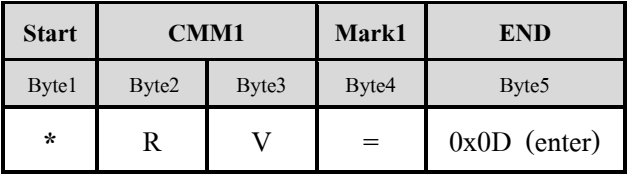

**Ex.**

```
char enter = 0x0D printf("*RV=%c",enter) ; // ส่งค ำสั่งเลื่อนไฟล์เสียงถอยหลังมำ1 ไฟล์
```
#### **-8.COMMAND 'VL' (Volume)**

Command นี้จะใช้สำหรับปรับความดังของเสียง (Volume) เมื่อต้องการปรับความดังเสียงในช่อง Volume (Byte5-6) ให้ใส่ ASCII (ตัวเลข) 2หลัก ตั้งแต่ 00 คือไม่มีเสียง ถึงค่า 99 คือเสียงดังสุด รูปแบบคำสั่งแสดงในตาราง

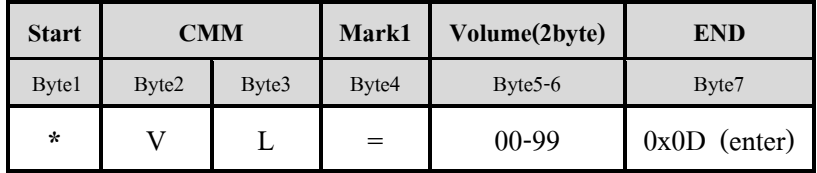

Byte5...Byte $6 = \hat{p}$  Volume ASCII 2 Byte '00-99'

**Ex.**

```
char enter = 0x0D printf("*VL=68%c",enter) ; // ส่งค ำสั่งปรับ Volume ไปที่ระดับควำมแรง 68
```
#### **-9. COMMAND 'CF' (Configuration Play)**

เป็นคำสั่งใช้กำหนดคุณสมบัติการเล่นไฟล์เสียง โดยควรกำหนดคุณสมบัติการเล่นไฟล์เสียงไว้ก่อนที่จะมีการ ี่ สั่ง Play ไฟล์เสียง เพื่อเวลาสั่ง Play จะได้เห็นผลตามคุณสมบัติการเล่นที่กำหนดไว้ทันที โดยค่า Configuration ึ จะมีขนาด 3 Byte แทนด้วน ASCII '0' และ '1' ซึ่งค่า Default จะถูกกำหนดไว้ที่ '000' โดยค่า Configuration ที่ฝ้าช้ ี กำหนดเองนั้น จะจำอย่จนกว่าบอร์ดจะถูก Reset หรือมีการส่งคำสั่ง CF ไป Set ค่าใหม่ คำสั่ง STOP จะไม่มีผลทำให้ ค่า Configuration มีการเปลี่ยนแปลงใดๆ ดังนั้นเวลาเขียนโปรแกรมถ้า ต้องการเปลี่ยนแปลงคุณสมบัติการเล่นไฟล์ ไปจากค่า Default ผู้ใช้ควรจะก าหนดค าสั่งนี้ไว้ที่ส่วนหัวของโปรแกรม เพื่อว่าทุกครั้งที่ บอร์ด MP3-ON คุณสมบัติ ี การเล่นไฟล์จะได้เป็นตามที่ผู้ใช้กำหนดไว้เสมอ โดยคุณสมบัติการเล่นสามารถกำหนดได้ตาม Byte มีดังนี้

- 1) Byte5 : '0' = กำหนดให้คำสั่ง Play ใดๆที่ส่งมาเล่นไฟล์เสียงทันทีโดยไม่ต้องรอไฟล์เสียงที่เล่นอยู่จบก่อน Byte5 : '1' = ก าหนดให้ค าสั่ง Play ใดๆ ที่ส่งมารอจนกว่าไฟล์เสียงที่เล่นอยู่เล่นจบก่อน ถึงจะเริ่มเล่นไฟล์เสียงที่ส่งมา
- 2) Byte6 : '0' = กำหนดให้เล่นไฟล์เสียงใน Micro SD Card ทั้งหมด 1 รอบ หรือ เล่นเฉพาะไฟล์เสียงที่กำหนด 1 รอบ แล้วจบ พร้อมรับคำสั่งใหม่
	- Byte6 : '1' = กำหนดให้เล่นไฟล์เสียงใน Micro SD Card ซ้ำทั้งหมด หรือ เล่นซ้ำไฟล์เสียงที่กำหนด ไปเรื่อยๆ
- 3) Byte7 : '0' = กำหนดให้หยุดหรือไม่ให้แสดงค่าเวลาการเล่นไฟล์เสียง (Play Time Disable) ในขณะเล่นไฟล์เสียง
	- Byte7 : '1' = กำหนดให้แสดงค่าเวลาการเล่นไฟล์เสียง (Play Time Enable) ในขณะไฟล์เสียงกำลังเล่นอยู่ รูปแบบค าสั่งแสดงในตาราง

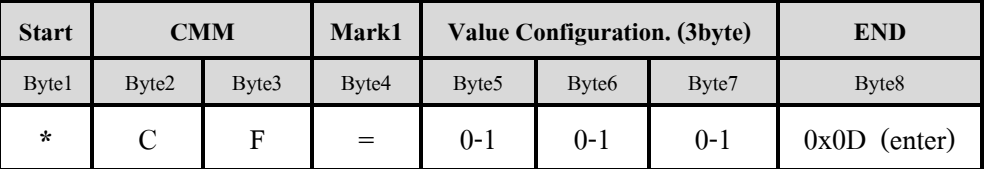

Byte5…Byte7 = คุณสมบัติการเล่น 3 Byte แต่ละ Byte เป็น ASCII '0' หรือ '1' เท่านั้น ดูความหมายด้านบนตาราง

**Ex.**

```
char enter = 0x0D
```
 **printf**("\*CF=101%c",enter) ; *//รอจนกว่ำไฟล์ที่เล่นอยู่จบลงแล้วถึงเล่นไฟล์ที่ส่งมำ, เล่นไฟล์ที่ส่งมำเพียงรอบเดียว* หรือ *//และแสดงเวลำขณะเล่นด้วย*

**printf**("\*CF=011%c",enter) ; *//ก ำหนดให้เล่นไฟล์ทันทีเมื่อมีกำรสั่ง Play และเล่นไฟล์นั้นซ้ ำ แสดงเวลำขณะเล่นด้วย*

#### **-10.COMMAND 'NC' (Show File Name Current )**

ี่ เป็นคำสั่งใช้สำหรับเรียกดไฟล์เสียงที่กำลังเล่นอย่ในขณะนั้น รูปแบบคำสั่งแสดงในตาราง

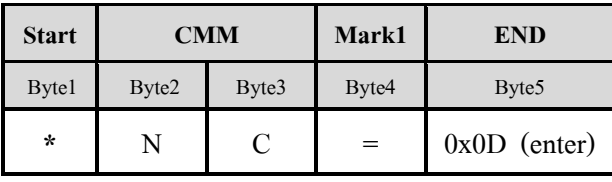

ี เมื่อส่งคำสั่งนี้ออกไปขณะที่ไฟล์เสียงกำลังเล่นอยู่และคำสั่งถูกกระทำแล้ว ก็จะมี Respond ตอบกลับมาเป็นชื่อ-นามสกุล ของไฟล์เสียงที่เล่นอยู่ แล้วถึงจบด้วยด้วย Respond ของคำสั่งคือ *'#*OK' โดยมีรูปแบบคือ

ETT

# **Respond File Name Current \$NN.FFFFFFFF.MP3 (หรือ WAV)**

 **NN =** หมายเลขล าดับไฟล์เสียงที่ก าลังเล่น ASCII 2 Byte ('00-99')  $F$ FFFFFFFF = ชื่อไฟล์เสียงที่กำลังเล่น ASCII ไม่เกิน 8 Byte

## **Ex.การส่งค าสั่ง NC**

**char** enter =  $0x0D$ 

**printf**("\*NC=%c",enter) ; *// ส่งค ำสั่งเรียกดูรำยชื่อไฟล์เสียงที่ก ำลังเล่นอยู่*

#### **Ex. Respond**

 $$03.TEST1.MP3$  : ไฟล์ที่กำลังเล่นอยู่เป็นไฟล์ลำดับที่*3 ชื่*อ ไฟล์ *TEST1.MP3* 

#### **-11. COMMAND 'NA' (Display All File Name In Card )**

เป็นค าสั่งใช้ส าหรับเรียกดูไฟล์เสียงที่มีนามสกุล .MP3 และ .WAV ทั้งหมดที่มีอยู่ใน Micro SD Card การใช้ ค าสั่งนี้ถ้าส่งไปขณะที่ไฟล์เสียงก าลังเล่นอยู่ จะเป็นการ STOP การเล่นทันที และ List File ทั้งหมดก็จะถูกส่งออกมา ทาง RS232 เมื่อใช้โปรแกรม Terminal รับข้อมูลที่ส่งมาก็จะเห็นล าดับที่และรายชื่อไฟล์ดังแสดงในตัวอย่าง โดย ลำดับที่และรายชื่อไฟล์ที่แสดงนี้ผู้ใช้สามารถนำไปใช้ในคำสั่งเล่นไฟล์เสียงโดยลำดับที่ หรือโดยชื่อไฟล์ได้ รูปแบบ ค าสั่งแสดงในตาราง

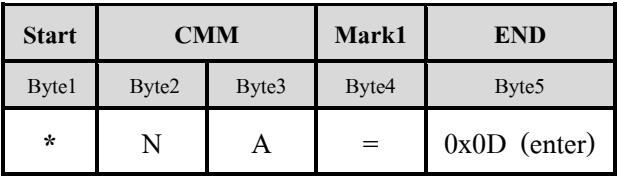

## **Ex. Respondไฟล์ทั้งหมดใน Card**

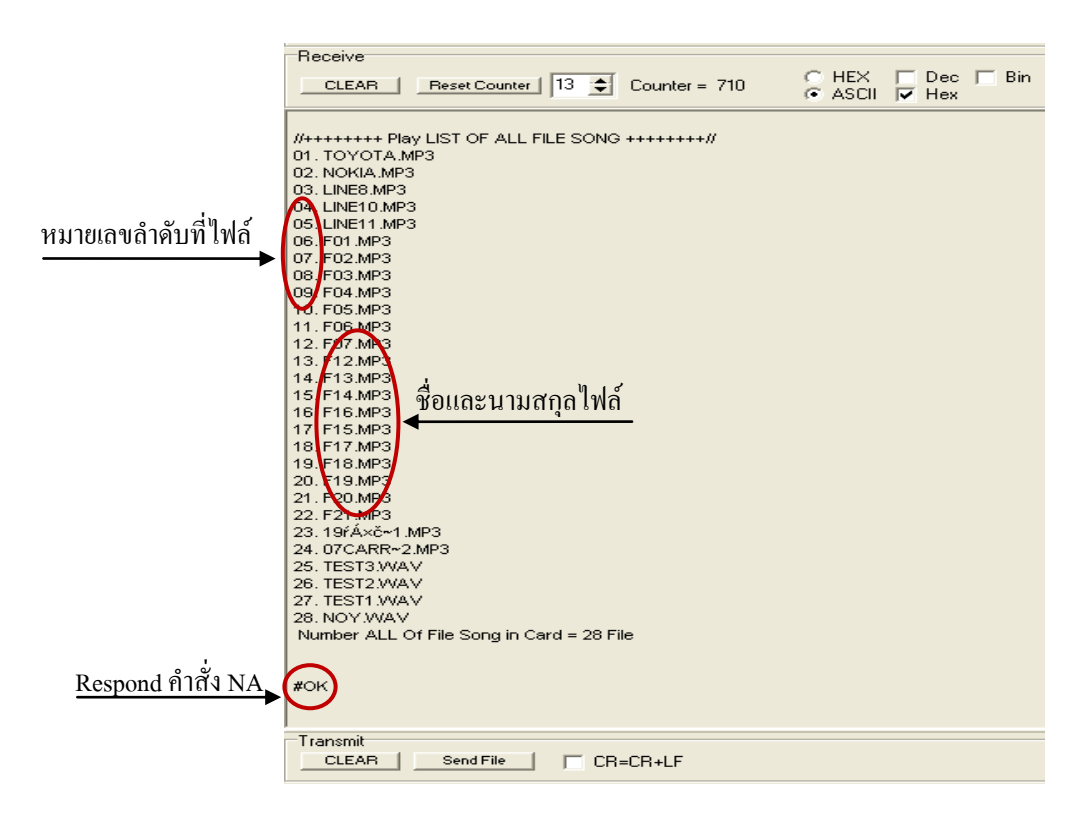

#### **Ex.การส่งค าสั่ง NA**

```
char enter = 0x0D printf("*NA=%c",enter) ; // ส่งค ำสั่งเรียกดูไฟล์ทั้งหมดใน Micro SD Card
```
#### **-12. RESPOND COMMAND**

ี สำหรับ Respond นี้จะเป็นการตอบกลับจากบอร์ด MP3 ทุกครั้งเมื่อคำสั่งที่ส่งมายังบอร์ด MP3 นั้นถูกต้อง และค าสั่งถูกกระท าเรียบร้อยแล้ว โดยรูปแบบของ Respond จะเป็น ASCII ตัวพิมพ์ใหญ่ ขนาด 3 Byte ซึ่งมีรูปแบบ ดังนี้

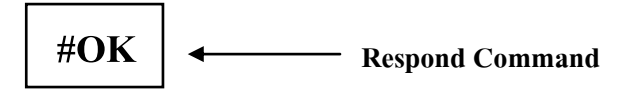

 **Ex.** การตรวจสอบ Respond(Echo) Command (Code for AVR Mega 128 ;Compiler WinAVR)

```
//-------------- Check Echo Command (#OK)----------------
void Echo_Cmm()
{ unsigned charbuf_cmm[2] ;
    unsigned char n, ch ;
   do{
      do{
           loop_until_bit_is_set(UCSR0A,RXC) ; //Check data in Rx_buffer
           ch = UDR0 ; //Read data Start Byte
         }while(ch != '#') ; //Check Byte Start of Echo cmm('#')
      f \text{or} (\textbf{n} = 0; \textbf{n} < 2; \textbf{n} + \textbf{1}) //if ch = # then Keep cmm 2 byte(Keep 'OK')
        {
          loop_until_bit_is_set(UCSR0A,RXC) ; //Check data in Rx_buffer
          buf_cmm[n] = UDR0 ; //Read Data 'OK'
        } 
    }while((buf_cmm[0]!='O') || (buf_cmm[1]!='K')) ; //Check Echo Command = 'OK' Exit Loop
```
**}**

การท างานของโปรแกรมนี้เริ่มต้นจะอ่านค่า Byte Start ว่าใช่ '#' หรือไม่ ถ้าใช่ก็จะท าการอ่านค่า Data อีก 2 byte แล้วน ามา ตรวจสอบว่าใช่ 'OK' หรือไม่ถ้าใช่ ก็ออกจาก Loop ถ้าไม่ใช่ก็วนกลับไปอ่าน Data .ใหม่เป็นต้น

#### **-13.RESPOND End Of File**

ส าหรับ Respond นี้จะเป็นการตอบกลับจากบอร์ด MP3 ทุกครั้งเมื่อการเล่นไฟล์เพลงนั้นๆจบลง ไม่ว่าจะจบ ิ ลงจากการเล่นปกติ หรือจบลงจากการใช้คำสั่ง STOP , Forward หรือ Reverse กีตามบอร์ด MP3 ก็จะส่ง Respond นี้ ออกมาให้เสมอ โดยรูปแบบของ Respond จะเป็น ASCII ตัวพิมพ์ใหญ่ขนาด 2 Byte ซึ่งมีรูปแบบดังนี้

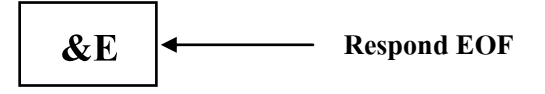

ส าหรับ Respond Command นี้นอกจากจะส่งเป็น ASCII ออกมาทาง RS232 แล้ว ก็ยังส่งเป็นพัลซ์ Logic '0' ความกว้าง 20 ms ออกไปยังขั้วต่อหมายเลข15(OUT -EOF) ด้วย โดยในขณะไม่มีสัญญาณ EOF เกิดขึ้น สัญญาณ EOF ก็จะมีสถานะเป็น Logic'1' (3.3V)

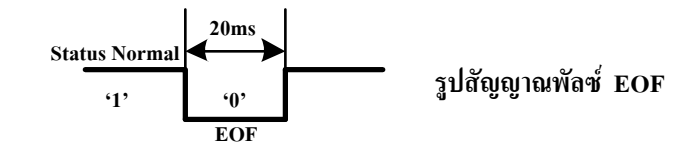

**Ex.** การตรวจสอบ Respond (Echo) EOF ทาง RS232 (Code for AVR Mega 128 ;Compiler WinAVR)

```
//-------------- Check Echo End Of File (&E) ---------------
void Echo_EOF()
{ unsigned char eof , ch ; 
   do{
       do{
           loop_until_bit_is_set(UCSR0A,RXC) ; //Check data in Rx_buffer
           ch = UDR0 ; //Read Data
         }while(ch != '&') ; //Check Byte Start of Echo EOF('&')
        loop_until_bit_is_set(UCSR0A,RXC) ; //Check data in Rx_buffer
        eof = UDR0 \therefore //Read Data
   \phi }while(eof != 'E') ; //Check Echo EOF = 'E' Exit loop
}
```
ในตัวอย่างข้างบนเป็นการตรวจสอบ Respond EOF เริ่มต้นจะอ่านค่า Byte Start ว่าใช่ '&' หรือไม่ ถ้าใช่ก็จะท าการอ่านค่า Data อีก 1byte แล้วน ามาตรวจสอบว่าใช่ตัว ' E'หรือไม่ถ้าใช่ ก็ออกจาก Loop ถ้าไม่ใช่ก็วนกลับไปอ่าน Data .ใหม่เป็นต้น

 **Ex.** การตรวจสอบ Respond EOF จาก Signal Pulse (Code for AVR Mega 128 ;Compiler WinAVR)

```
//---------------- Check Status Signal EOF : End OF File ----------------
void Chk_Eof()
{ char eof ;
   do { //Loop Check Eof = 0 :end file 
       \text{eof} = \text{PINB} ; //Read PB0 : 0 = end of message, 1 = Ready for Play or Playing
       \cot = \cot \& 0 \times 01 ; //Mark bit 0
      \text{while}(\text{eof} == 1) ; //eof = 0 exit loop
   do{ //Loop Check EOF = 1 : Ready 
       eof = PINB ; //Read PB0 : 0 = end of message , 1 = Ready for Play or Playing 
       \operatorname{eof} = \operatorname{eof} \& 0x01 ; //Mark bit 0
     \{\text{while}(eof = 0) \quad : \text{#of} = 1 \text{ exit loop}\}}
```
 ในตัวอย่างนี้เราจะตรวจสอบสัญญาณ EOF2 Step คือ Step แรกจะตรวจสอบสัญญาณ EOF ว่าเป็น 0 หรือยัง ถ้าเป็น 0 แสดง ้ว่าเล่นไฟล์จบแล้ว จากนั้นก็จะตรวจสอบว่าสัญญาณ EOF กลับมาเป็น 1 หรือยัง ถ้าเป็น 1 แล้ว แสดงว่าพร้อมรับคำสั่งต่อไป ถ้าผู้ใช้ ่ ตรวจสอบแค่ Step แรก Step เดียว แล้วส่งคำสั่งเลยโดยที่สัญญาณ EOF ยังไม่กลับมาเป็น 1 จะทำให้คำสั่งที่ส่งมาอาจไม่ถูกกระทำได้

#### **-14. RESPOND Play Time**

ี สำหรับ Respond นี้จะเป็นการส่งค่าเวลาขณะทำการเล่นไฟล์เพลงจากบอร์ด MP3.ออกมาให้ตลอดเวลาการ เล่น ทาง RS232 ผู้ใช้สามารถใช้โปรแกรม Terminal แสดงเวลาการเล่นได้ และสามารถ ใช้ MCU อ่านค่าเวลาขณะ ู้เล่นไปใช้งานได้ ซึ่งการจะให้บอร์ด MP3. ส่ง Respond ค่าเวลาการเล่นออกมานั้นผ้ใช้จะต้องทำการส่งคำสั่ง CF โดย ก าหนดให้ Byte ที่7 ของค าสั่งเป็น '1' เพื่อ Enable Play Time เสียก่อน(Default Disable Play Time) โดยรูปแบบ ของ Respond นี้จะเป็น ASCII ตัวพิมพ์ใหญ่ขนาด 6 Byte ซึ่งมีรูปแบบดังนี้

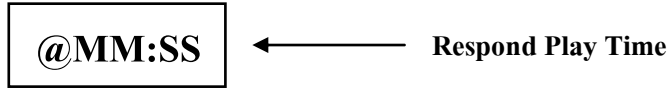

 MM = นาที ASCII 2 Byte SS = วินาที ASCII 2 Byte

**Ex.** การอ่าน Respond Play Time (Code for AVR Mega 128 ;Compiler WinAVR)

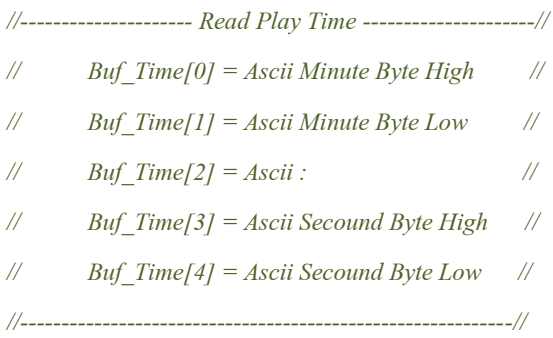

#### void RD\_Time()

}

```
{ unsigned char ch ,n ;
```

```
 do {
     loop_until_bit_is_set(UCSR0A,RXC) ; //Check data in Rx_buffer
     ch = UDR0 ; //Read data Start Byte
   }while(ch !='@') ; //Check Byte Start of Echo cmm ('@')
for(n=0; n \le 5; n+1) //if ch = @ then Keep data 5 byte(M M:SS)
  {
 loop_until_bit_is_set(UCSR0A,RXC) ; //Check data in Rx_buffer
  Buf_Time[n] = UDR0 ; //Read Data 'MM:SS'
 }
```
ในตัวอย่างนี้เราจะต้องตั้งตัวแปร Buf\_Time[] สำหรับเก็บค่าเวลาที่อ่านมาได้เพื่อนำไปใช้งาน เริ่มต้นโปรแกรมจะตรวจสอบ Byte Start ก่อนถ้าเป็น '@' ก็เริ่มทำการเก็บค่าเวลา 5 Byte ลงในตัวแปร Buf Time [] ตามลำดับ

<u>ู **ข้อควรจ**ำ</u> หลังจากการส่งคำสั่งทุกครั้งควรมีการตรวจสอบ Echo (#OK) หรือใช้ delay ก่อนที่จะมีการส่งคำสั่งต่อไปเสมอเพื่อคำสั่งที่ *ส่งไปจะไม่ทับซ้อนกัน มิฉะนั้นอำจเกิดควำมผิดพลำดในกำรส่งค ำสั่งควบคุมบอร์ด MP3 ได้*

ETT

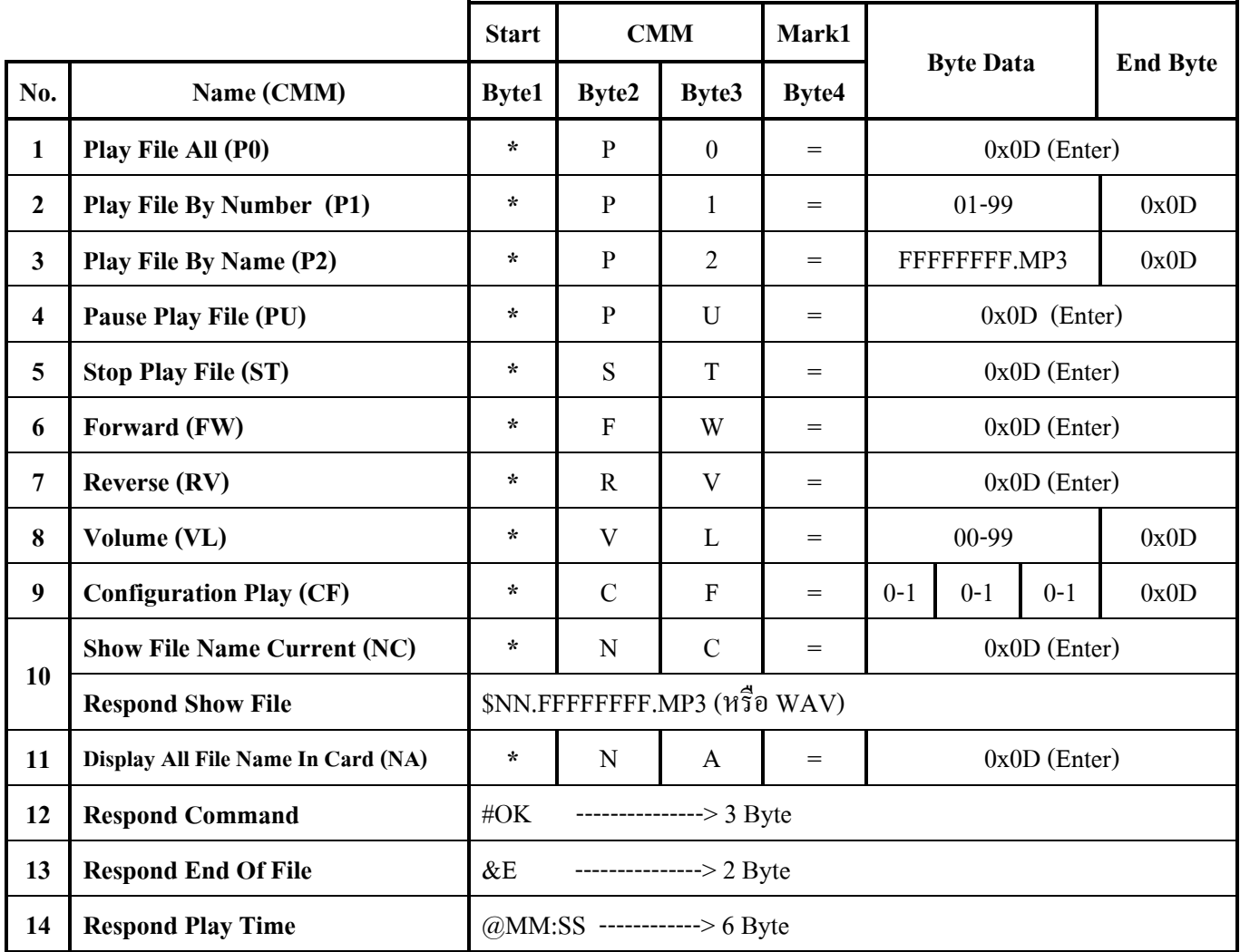

#### **สรุปตาราง COMMAND และ RESPOND COMMAND ET-REMOTE MP3 V2.**

**0x0D = เลขฐาน16 ส าหรับใช้แทน Enter**

**No.2 = Byte Data '01-99' คือหมายเลขล าดับเพลง Ascii 2 byte** 

**No.3= Byte Data 'FFFFFFFF.MP3'คือ ชื่อไฟล์ ไม่เกิน 8 byteและนามสกุล 3 Byte**

**No.8=Byte Data '00-99' คือค่า Volume Ascii 2 Byte เมื่อ '00' = ไม่มีเสียง , '99' = เสียงดังสุด**

**No.9 = Byte data '0-1' , '0-1' , '0-1' คือค่า Configuration Ascii 3 byte แต่ละ Byte ก าหนดได้ '0' หรือ '1'** 

**No.10 = Respond Show File NN=หมายเลขล าดับไฟล์ , FFFFFFFF = ชื่อไฟล์ไม่เกิน 8 byte**

**No.14 = Respond Play Time MM= นาที , SS= วินาที** 

## **4.1.3) การใช้งาน**

- 1) Copy File นามสกุล MP3 หรือ WAV ลงใน Micro SD Card แล้วใส่การ์ดลงใน Socket
- 2) ตรวจสอบ Jumper JP1-JP4 บนบอร์ดว่ามีการใส่ไว้เรียบร้อยแล้ว และ ต่อหฟังสำหรับฟังเสียง
- 3) ต่อสาย RS232 ที่จะใช้ส่ง Command ไปยัง PC หรือ MCU ให้เรียบร้อย
- 4) Set DIP-SW\_MODE โดยเลือกไปที่ตำแหน่ง COMMAND MODE (S1=ON,S2=ON) ดังรูปด้านล่าง

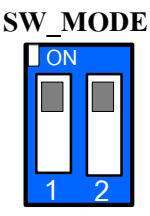

#### **รูปแสดงการSet SW\_MODE ให้ท างานใน COMMAND MODE**

|                                      |                                       |                | <b>ON</b>        |                                                                                                    |  |
|--------------------------------------|---------------------------------------|----------------|------------------|----------------------------------------------------------------------------------------------------|--|
|                                      |                                       |                |                  | รูปแสดงการ Set SW_MODE ให้ทำงานใน COMMAND MODE                                                                                                    |  |
|                                      |                                       |                |                  | 5) Set DIP-SW_CONFIG เพื่อเลือก Baud Rate ในการรับ-ส่งข้อมูลตามที่ผู้ใช้ต้องการ  ดูในตารางด้านล่าง                                                                                                    |  |
|                                      |                                       |                |                  | ทุกครั้งที่มีการเปลี่ยนแปลงการ Set DIP-SW. ให้ Reset บอร์ดเสมอเพื่อ Update ผลการ Set                                                                                                    |  |
|                                      |                                       |                |                  | ตารางการ Set DIF-SW_CONFIG (Set Baud Rate for COMMAND MODE)                                                                                                    |  |
|                                      | DIP-SW_CONFIG                         |                | รูปการ $s$ ET    | <b>BAUD RATE</b>                                                                                                    |  |
|                                      | S1                                    | S <sub>2</sub> | <b>SW_CONFIG</b> |                                                                                                    |  |
|                                      | ON(0)                                 | ON(0)          |                  | 115200                                                                                                    |  |
|                                      | OFF $(1)$                             | ON $(0)$       |                  | 57600                                                                                                    |  |
|                                      | ON $(0)$                              | OFF $(1)$      |                  | 9600                                                                                                    |  |
|                                      | OFF $(1)$                             | OFF $(1)$      |                  | 4800                                                                                                    |  |
| ของ RS232 ตามที่ได้ อธิบายไว้ข้างต้น |                                       |                |                  | 6)  จ่าย Power Supply DC 5V ให้กับบอร์ด (ระวังอย่าต่อสลับขั้ว) จะเห็น LED-PWR ติด บอร์ดพร้อมใช้งาน<br>7) ให้ใช้โปรแกรม Terminal  (เมื่อต่อกับ PC )  หรือ MCU ลองส่งคำสั่งตามที่กล่าวไปข้างต้นดู โดยกำหนดคุณ |  |
|                                      |                                       |                |                  | <u>ตัวอย่างการทดสอบ ส่ง Command ผ่าน RS232 โดยใช้ โปรแกรม Terminal</u>                                                                                                    |  |
|                                      |                                       |                |                  | <i>Step1</i> .  ต่อสาย RS 232 จาก PC ไปยังขั้วต่อ RS232 ของบอร์ด ET-REMOTE MP3 .V2   ให้เรียบร้อย                                                                                                    |  |
|                                      |                                       |                |                  | <i>Step2</i> . Set DIP-SW MODE ให้ทำงานใน COMMAND MODE (S1,S2=ON) และ Set DIP-SW CONFIG เพื่อเล็                                                                                                    |  |
|                                      | Baud Rate = $9600(S1 = ON, S2 = OFF)$ |                |                  |                                                                                                    |  |
|                                      |                                       |                |                  | <i>Step3</i> . Copy โปรแกรม Terminal จาก CD  ลง PC แล้ว Run โปรแกรม Terminal ขึ้นมา ให้ Set ค่าต่างๆ ดังแสด                                                                                                 |  |
|                                      |                                       |                |                  | รูปด้านล่าง  เมื่อกำหนดค่าต่างๆ เรียบร้อยแล้ว ให้คลิกที่ปุ่ม Connect  เพื่อ OPEN PORT RS232 ของ PC                                                                                                    |  |

*ตารางการSet DIF-SW\_CONFIG (Set Baud Rate for COMMAND MODE)*

7) ให้ใช้โปรแกรม Terminal (เมื่อต่อกับ PC ) หรือ MCU ลองส่งคำสั่งตามที่กล่าวไปข้างต้นดู โดยกำหนดคุณสมบัติ ของ RS232 ตามที่ได้ อธิบายไว้ข้างต้น

# **ตัวอย่างการทดสอบ ส่ง Command ผ่าน RS232 โดยใช้ โปรแกรม Terminal**

- *Step2*. Set DIP-SW MODE ให้ทำงานใน COMMAND MODE (S1,S2=ON) และ Set DIP-SW CONFIG เพื่อเลือก **Baud Rate =**  $9600(S1 = ON, S2 = OFF)$
- *Step3.* Copy โปรแกรม Terminal จาก CD ลง PC แล้ว Run โปรแกรม Terminal ขึ้นมา ให้ Set ค่าต่างๆ ดังแสดงใน

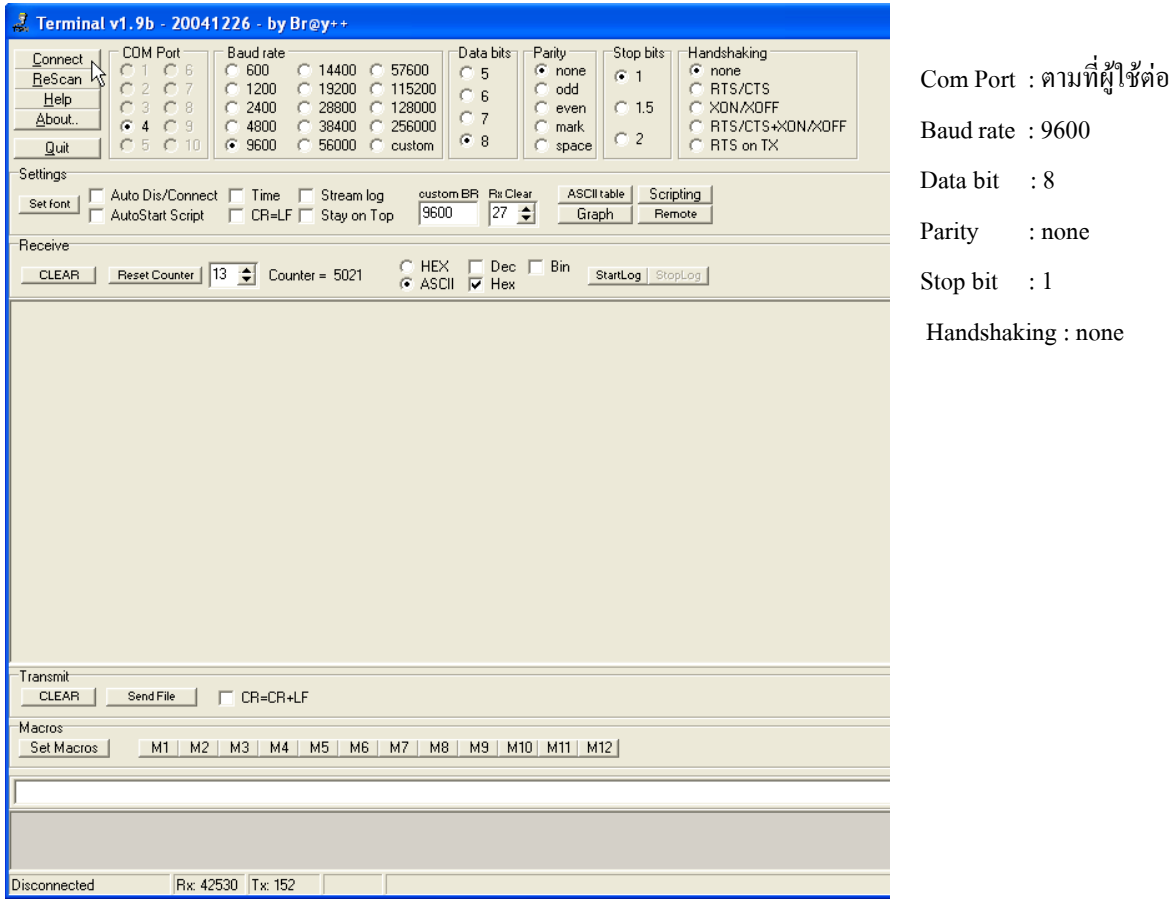

*Step4.*จ่ายไฟเลี้ยง 5Vให้กับบอร์ด ET-REMOTE MP3. V2 ที่โปรแกรม Terminal ก็จะปรากฏข้อความดังรูปด้านล่าง

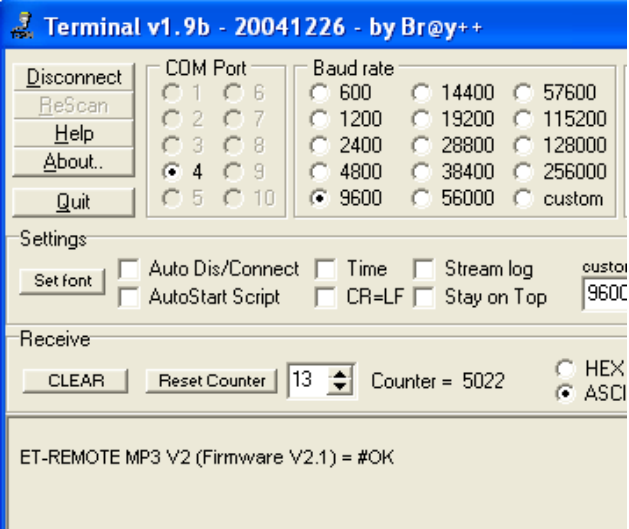

*Step5*. ทดสอบพิมพ์คำสั่งให้เล่นไฟล์เสียงในลำดับที่ 1 ลงในช่องสีเทาด้านล่างสุด โดยพิมพ์ดังนี้ \*P1=01 แล้วกด Enter บอร์ดก็จะส่ง Respond ออกมาดังรูปด้านล่าง และไฟล์เสียงลำดับที่ 1 ก็จะถูกเล่น ให้ผู้ใช้ลองพิมพ์คำสั่ง อื่นๆดูเพื่อทดสอบการทำงาน

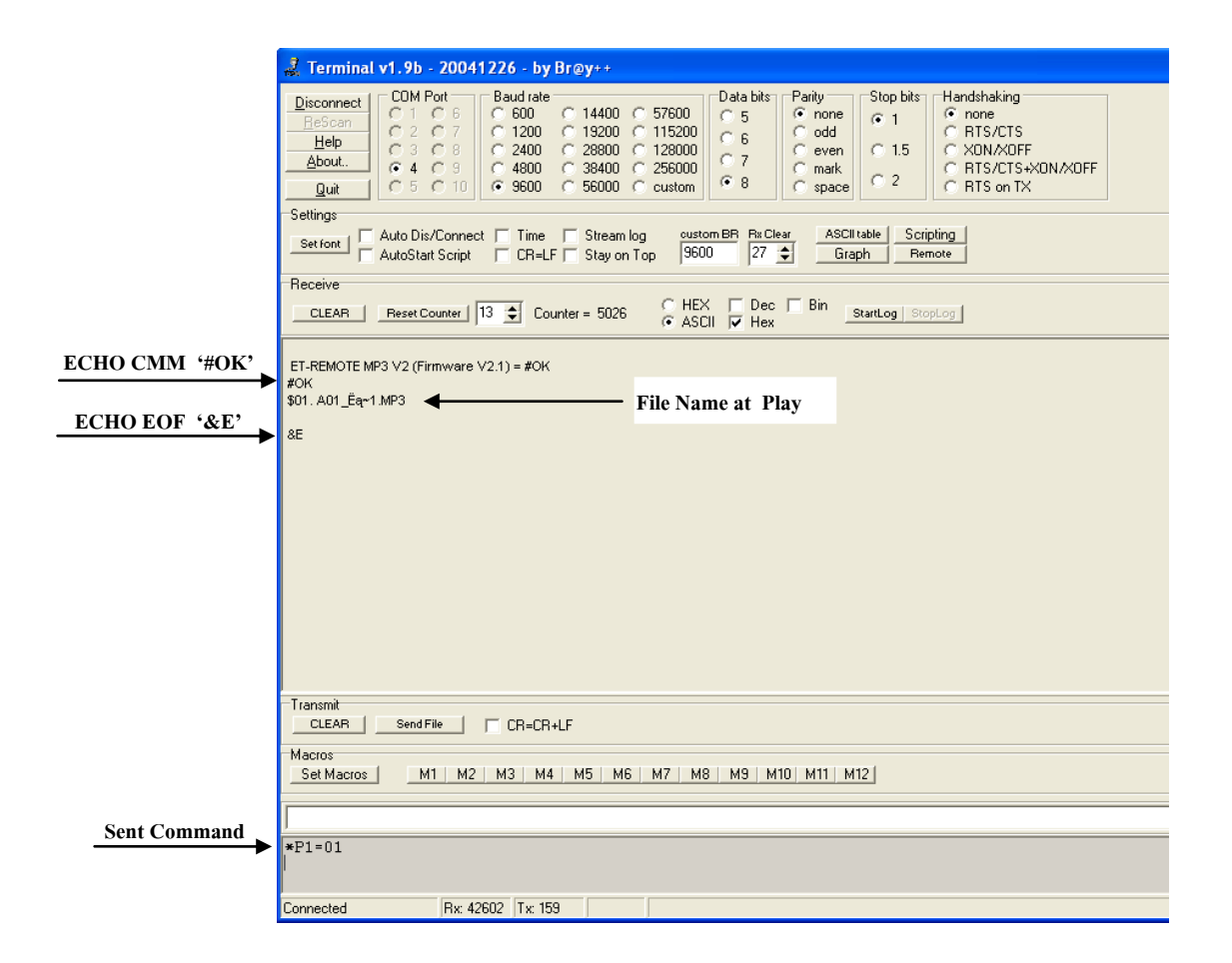

#### **4.2 LIST\_SONG MODE**

#### **4.2.1) การทำงาน**

่ ในโหมดนี้จะใช้สำหรับเรียกดู รายชื่อ และลำดับที่ ของไฟล์เสียงที่มีนามสกุล .MP3 และ .WAV ทั้งหมดที่ถูก เก็บไว้ใน Micro SD Card โดยเริ่มต้นเมื่อเราทำการ Set DIF-SW\_MODE ไปที่ LIST\_SONG Mode และ Set DIF-SW\_CONFIG เพื่อกำหนด Baud Rateในการส่ง จากนั้นเมื่อจ่าย Power Supply ให้กับบอร์ด MP3 ตัวโปรแกรมก็จะ ท าการอ่านชื่อไฟล์และล าดับที่ของไฟล์จาก Micro SD Card โดยไฟล์ที่ถูก Copy ลงใน Card ก่อนจะถูกอ่านขึ้นมาเป็น File แรกเสมอ และส่งลำดับที่กับชื่อไฟล์ที่อ่านมาได้ออกไปทาง RS232 ของบอร์ด เมื่อผู้ใช้เปิดโปรแกรม Terminal (ต้องเปิดรอไว้ก่อนจ่ายไฟเลี้ยงบอร์ด MP3) หรือโปรแกรมที่รองรับการแสดงผลทาง RS232 ก็จะเห็นรายชื่อไฟล์และ ล าดับที่ของไฟล์เสียงที่อยู่ใน Micro SD Card ขึ้นมา (ดูรูปได้จากหัวข้อการใช้งาน) โดยรายชื่อและนามสกุลไฟล์ที่ แสดงให้เห็นทางโปรแกรม Terminal จะเป็นตัวพิมพ์ใหญ่เสมอ ไม่ว่าชื่อ-นามสกุลไฟล์ที่เราตั้งจริงๆนั้นจะเป็น ตัวพิมพ์ใหญ่ หรือตัวพิมพ์เล็กก็ตาม และจะแสดงในส่วนของชื่อไฟล์ไม่เกิน 8 Byte (ตามรูปแบบไฟล์8.3) และกรณีที่ ี่ชื่อไฟล์เป็นภาษาไทยก็จะแสดงเป็นสัญลักษณ์แบบอ่านไม่รู้เรื่องแทน เวลาจะนำลำดับที่ , ชื่อ-นามสกุลไฟล์ ไปใช้ แทนในค าสั่ง Play ที่อยู่ใน Command Mode ให้อ้างอิงตามผลที่แสดงในโหมดนี้ ทุกครั้งที่มีการเปลี่ยนแปลง ข้อมูล ใน Micro SD Card ใหม่ และผู้ใช้ต้องการ Update การแสดงผล ผู้ใช้จะต้องทำการ Reset บอร์ด MP3 ใหม่เสมอ

## **4.2.2) การใช้งาน**

1) Copy File นามสกุล MP3 หรือ WAV ลงใน Micro SD Card แล้วใส่การ์ดลงใน Socket

- 2) ตรวจสอบ Jumper JP1-JP4 บนบอร์ดว่ามีการใส่ไว้เรียบร้อยแล้ว
- 3) ต่อสาย RS232 จากบอร์ด MP3 ไปยังขั้ว RS232 DB9ของ PC
- 4) Set DIP-SW\_MODE โดยเลือกไปที่ตำแหน่ง LIST\_SONG MODE (S1=OFF,S2=ON) ดังรูปด้านล่าง

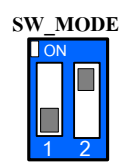

#### **รูปแสดงการSet SW\_MODE ให้ท างานใน LIST\_SONG MODE**

5) Set DIP-SW\_CONFIG เพื่อเลือก Baud Rate ในการส่งข้อมูลตามที่ผู้ใช้ต้องการ ดูในตารางด้านล่าง และทุกครั้งที่มีการเปลี่ยนแปลงการ Set DIP-SW. ให้ Reset บอร์ดเสมอเพื่อ Update ผลการ Set

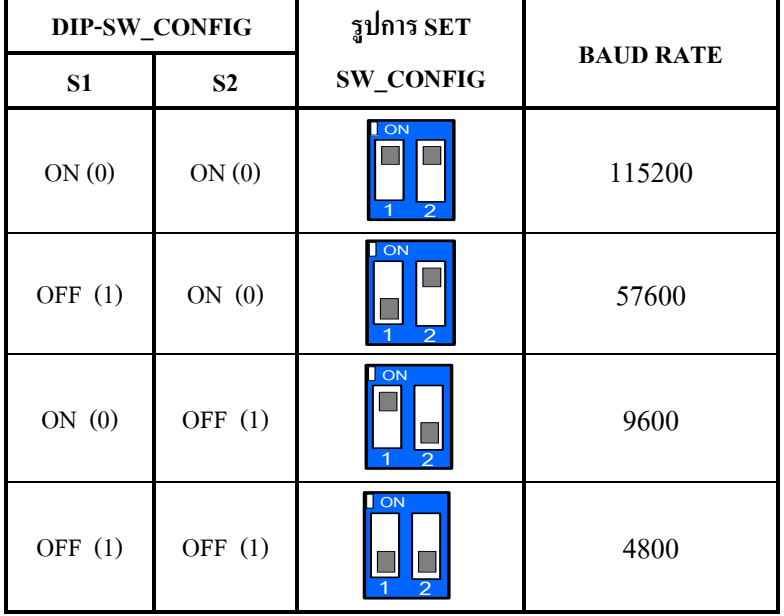

#### *ตารางการSet DIF-SW\_CONFIG (Set Baud Rate for LIST\_SONG MODE)*

- 6) เปิดโปรแกรม Terminal หรือโปรแกรมที่รองรับการแสดงผลทาง RS232 ขึ้นมารอไว้ โดยSet คุณสมบัติตามนี้ Baud Rate: ตามที่กำหนด DIP-SW ในข้อ4 , DATA BIT : 8 , PARITY : NONE STOP BIT : 1 , HANDSHAK : NONE
- 7) จ่าย Power Supply DC 5V ให้กับบอร์ด (ระวังอย่าต่อสลับขั้ว) จะเห็น LED-PWR ติด
- 8) โปรแกรม Terminal ก็จะแสดง ลำดับที่และ รายชื่อ File ที่อยู่ใน Micro SD Card ให้เห็นโดยมีรายละเอียดแต่ละ ส่วนดังรูปด้านล่าง

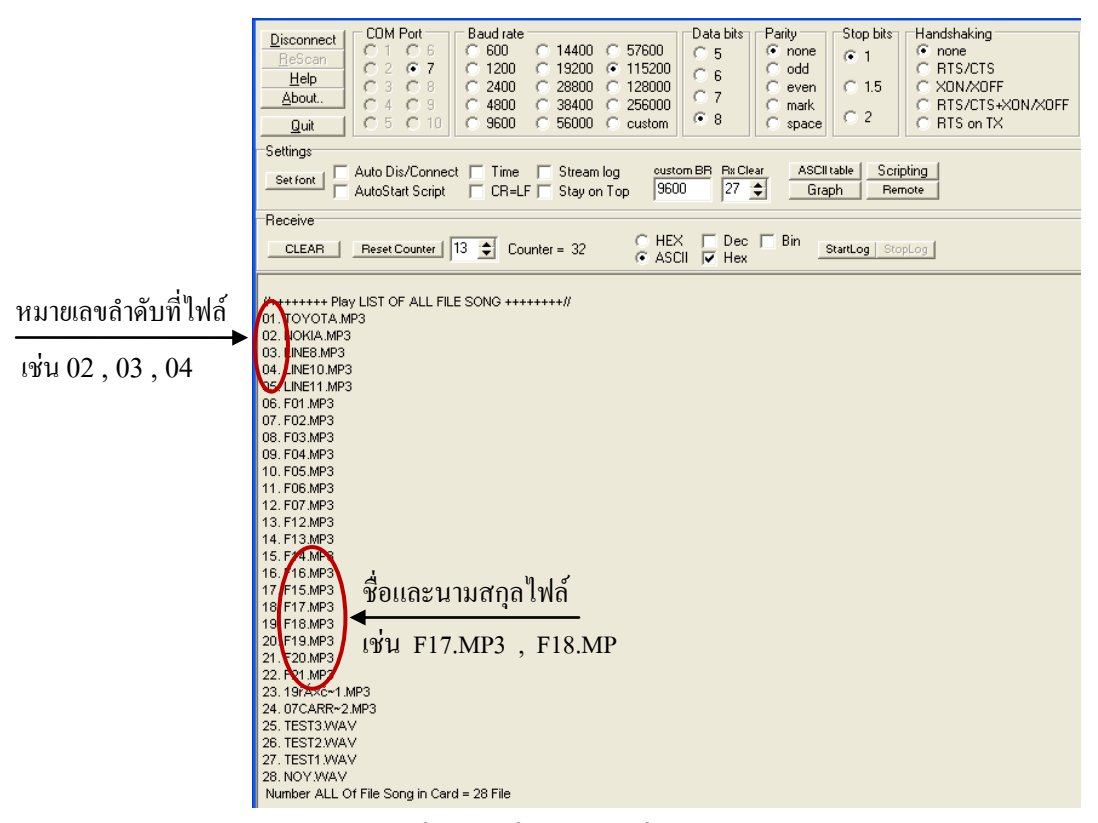

**รูปแสดงล าดับที่และรายชื่อไฟล์เสียง ที่เรียกดูใน MODE LIST\_SONG**

ี เวลาจะนำค่าลำดับที่ หรือ ชื่อ-นามสกุลไฟล์เสียง ไปแทนค่าในคำสั่ง Play ใน Command Mode เช่น Play โดย ลำ ดับที่ ก็ให้น าล าดับที่ของไฟล์ที่ต้องการจะสั่ง Play ไปแทนค่า เช่น 01 หรือ 02 หรือ 15 เป็นต้น ถ้าต้องการให้ Play โดยชื่อก็ให้นำรายชื่อ-นามสกุลของไฟล์ ที่ต้องการจะสั่ง Play ที่แสดงให้เห็นบน Terminal ไปแทนค่าลงใน ค าสั่ง เช่น F17.MP3 หรือ TEST2.WAV เป็นต้น

9) เมื่อมีการเปลี่ยนแปลงข้อมูลใน Micro SD Card หรือ Set DIP-SW ใดๆใหม่ ให้ผู้ใช้ ทำการ Reset บอร์ดใหม่ทุก ครั้งเพื่อ Update ผลการเปลี่ยนแปลงที่เกิดขึ้น

#### **4.3 MP3\_SW MODE**

#### **4.3.1) การทำงาน**

ี สำหรับในโหมดนี้จะเป็นการควบคุมการทำงานของบอร์ด MP3 ผ่าน Switch 3 ตัวที่อยู่บนบอร์ด ซึ่งเหมาะ ส าหรับการใช้เปิดฟังเหมือนเครื่องเล่น MP3 ทั่วๆไป โดยในโหมดนี้ Switch 3 ตัวบนบอร์ดจะมีหน้าที่ต่างๆดังนี้ Play , Pause, Stop , Forward , Reverse , Volume up ,Volume Down โดยรายละเอียดการใช้งาน Switch ของแต่ละ ี หน้าที่ดูได้จากตารางในหัวข้อ "การใช้งาน" ด้านล่าง และเรายังสามารถกำหนดคุณสมบัติการเล่นได้โดยใช้ DIP-SW\_CONFIG ก าหนดคุณสมบัติการเล่น เช่น เล่นไฟล์เสียงทั้งหมดใน Card 1 รอบ แล้ว STOP หรือ เล่นซ้ าทั้งหมด หรือ เมื่อ Power ON ให้ Play ทันที หรือให้รอกด SW. Play ก่อน เป็นต้น ดูรายละเอียดการ Set ได้จากตารางในหัวข้อ 'การใช้งาน' ด้านล่างเช่นกัน

เริ่มต้นการทำงานในโหมดนี้ ตัวโปรแกรมก็จะตรวจสอบ DIP-SW\_CONFIG ว่ากำหนดคุณสมบัติการเล่น ไว้เช่นไร ไม่ว่าจะเป็นก าหนดให้เล่นทันที เมื่อ Power ON หรือ รอให้กด SW.PLAY/STOP ก่อนแล้วถึงเริ่มเล่น การ เล่นไฟล์เสียงจะถูกเริ่มเล่นจากไฟล์ล าดับที่ 1 ก่อนเสมอ ซึ่งก็คือไฟล์ที่ถูก Copy ลงไปไว้ใน Micro SD Card เป็นไฟล์ แรกนั่นเอง เมื่อเล่นไฟล์ล าดับที่1 จบ ก็จะเล่นไฟล์ล าดับที่ 2,3,4…ต่อไปเรื่อยๆจนครบไฟล์ที่มีอยู่ใน Card ทั้งหมด และทุกครั้งที่ไฟล์เสียงแต่ละไฟล์เล่นจบลง หรือมีการกด Forward , Reverse หรือ Stop ตัวบอร์ดจะส่งสัญญาณ EOF Active '0' ออกมาทีขั้วต่อหมายเลข 15 (LED EOF จะติดและดับลง) เพื่อบอกให้รู้ว่าไฟล์ที่เล่นจบลงแล้ว

ในขณะเล่นไฟล์เสียงอยู่ถ้ามีการ Reset บอร์ด MP3 หรือ Power OFF และ Power On ขึ้นมาใหม่การเล่นจะ กลับไปเริ่มเล่นที่ไฟล์เสียงล าดับที่ 1 ใหม่เสมอรวมทั้งค่า Volume ที่ Setไว้ ก็จะกลับไปอยู่ที่ค่า Default เสมอ บอร์ด MP3 จะไม่จำค่าสถานะเหล่านี้ แต่ค่าคุณสมบัติการเล่นที่กำหนดจาก DIP-SW\_CONFIG จะยังคงเหมือนเดิม ถ้าผู้ใช้ ยังไม่มีการปรับเปลี่ยนใดๆ โดยการปรับเปลี่ยนการ Set ค่า DIP-SW\_CONFIG จะมีผล หรือถูก Update คุณสมบัติ การเล่นก็ต่อเมื่อ มีการ Reset บอร์ด MP3 ใหม่

ี สำหรับการทำงานของ Switch ทั้ง 3 ตัวบนบอร์ด จะทำงานมากกว่าหนึ่งหน้าที่ในปุ่มเดียว โดยจะอาศัยการ กด Switch ใน 2 ลักษณะเพื่อแยกแยะการท างาน คือ กดแช่น้อยกว่า 0.5 วินาที แล้วปล่อย (กดแล้วปล่อยทันที) และอีก ึกรณีหนึ่งคือ กดแช่ตั้งแต่ 0.5 วินาทีขึ้นไปแล้วปล่อย โดยการกดในลักษณะไหนจะทำหน้าที่อะไรให้ดูได้จากตาราง ในหัวข้อ 'การใช้งาน' ด้านล่าง

#### **4.3.2) การใช้งาน**

1) Copy File นามสกุล MP3 หรือ WAV ลงใน Micro SD Card แล้วใส่การ์ดลงใน Socket

2) ตรวจสอบ Jumper JP1-JP4 บนบอร์ดว่ามีการใส่ไว้เรียบร้อยแล้ว

3) Set DIP-SW\_MODE โดยเลือกไปที่ตำแหน่ง MP3\_SW MODE (S1=ON,S2=OFF) ดังรูปด้านล่าง

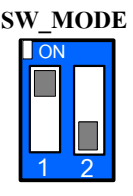

## **รูปแสดงการSet SW\_MODE ให้ท างานใน MP3\_SW MODE**

4) Set DIP-SW\_CONFIG เพื่อกำหนดคุณสมบัติการเล่น โดยดูได้จากตารางด้านล่าง ทุกครั้งที่มีการเปลี่ยนแปลงการ Set DIP-SW. ให้ Reset บอร์ด เสมอเพื่อ Update ผลการ Set

|           | DIP-SW_CONFIG  | รูปการ SET                  | <b>Properties Play</b>                                                                                                    |
|-----------|----------------|-----------------------------|----------------------------------------------------------------------------------------------------|
| S1        | S <sub>2</sub> | <b>SW_CONFIG</b>            | (คุณสมบัติการเล่น)                                                                                                    |
| ON(0)     | ON(0)          | <b>ON</b>                   | - เล่นไฟล์เสียงทันที เมื่อ Power ON หรือ Reset โดยไม่ต้องกด SW.PLAY/STOP<br>โดยเล่นไฟล์เสียงทั้งหมดใน Card 1 รอบ แล้วหยุดการเล่นอัตโนมัติ |
| OFF(1)    | ON(0)          | <b>ON</b>                   | - เล่นไฟล์เสียงเมื่อมีการกด SW.PLAY/STOP  โดยเล่นไฟล์เสียงทั้งหมดใน Card<br>1 รอบ แล้วหยุดการเล่นอัตโนมัติ                                |
| ON(0)     | OFF $(1)$      | $\overline{\phantom{a}}$ ON | - เล่นไฟล์เสียงทันที เมื่อ Power ON หรือ Reset โดยไม่ต้องกด SW.PLAY/STOP<br>โดยให้เล่นไฟล์เสียงใน Card ซ้ำทั้งหมด (Repeat All)            |
| OFF $(1)$ | OFF $(1)$      | <b>DON</b>                  | - เล่นไฟล์เสียงเมื่อมีการกด SW.PLAY/STOP  โดยให้เล่นไฟล์เสียงใน Card ซำ<br>ทั้งหมด (Repeat All)                                           |

*ตารางการSet DIF-SW\_CONFIG (Set properties play for MP3\_SW MODE)*

5) จ่าย Power Supply DC 5V ให้กับบอร์ด (ระวังอย่าต่อสลับขั้ว) จะเห็น LED-PWR ติด

6) ให้ทดสอบการกด SW. PLAY/STOP เพื่อเริ่มต้นการเล่นไฟล์เสียง จากนั้นทดสอบหน้าที่ SW.ตามตารางด้านล่าง

7) ส าหรับหน้าที่ของ SW. ทั้ง 3 ตัวบนบอร์ด มีหน้าที่ตามรูปแบบการกดดังนี้

| <b>SW. NAME</b>  | ึกดสั้น(ตำกว่า 0.5วินาที)-ปล่อย |                    | ึกดแช่ (เกิน0.5วินาที) –ปล่อย  |                   |
|------------------|---------------------------------|--------------------|--------------------------------|-------------------|
|                  | กดขณะเล่นไฟล์                   | กดขณะไม่เล่นไฟล์   | กดขณะเล่นไฟล์                  | กดขณะไม่เล่นไฟล์  |
| <b>PLAY/STOP</b> | $STOP ([])$ หยุด                | PLAY $(\leq)$ เล่น | PAUSE $(\parallel)$ หยุดชัวขณะ |                   |
| <b>RV/VOL-</b>   | Reverse 1 File $(\le\le)$       |                    | Volume Down (--)               | Volume Down $(-)$ |
| FW/VOL+          | Forward 1 File $(\gg)$          |                    | Volume $Up (++)$               | Volume $Up (++)$  |

*ตารางแสดงหน้าที่การท างานของ SWITCH ทั้ง 3 ตัว On Broad For MP3\_SW MODE*

8)ทุกครั้งที่ไฟล์เสียงเล่นจบลง หรือ กด SW.FW,RV บอร์ด MP3 จะส่งสัญญาณ EOF (Active LOW) ออกมาที่ขั้วต่อ OUT–EOF สังเกต LED –EOF จะกระพริบ ซึ่งสามารถน าสัญญาณนี้ไปตรวจสอบการจบของไฟล์ที่เล่นได้

#### **4.4 TRIG MODE**

## **4.4.1)การท างาน**

ี สำหรับในโหมดนี้จะเป็นการควบคุมการทำงานของบอร์ด MP3 ผ่านขั้วต่อ Input TRIG (19.CON-TRIG)ที่ อยู่บนบอร์ด โดยจะมีขั้วต่อช่องรับสัญญาณ Trig อยู่ 16 ช่อง(1-16) โดยเมื่อมีสัญญาณ Trig เข้ามาที่ช่องใดไฟล์เสียงที่ ู้มีหมายเลขลำดับที่ตรงกับช่องที่มีสัญญาณ Trig เข้ามาก็จะถูกเล่น เช่น มีสัญญาณ Trig เข้ามาที่ Input ช่อง 12 ไฟล์ เสียงที่มีหมายเลขลำดับที่12 ก็จะถูกเล่นเป็นต้น ดังนั้นในโหมดนี้จะมีข้อจำกัดคือจะสามารถเล่นไฟล์เสียงที่มีหมาย เลขล าดับไฟล์ได้ไม่เกินล าดับที่ 16 นั่นคือเล่นไฟล์ได้ไม่เกิน 16 ไฟล์(ล าดับไฟล์ที่1-16) ถึงแม้ใน Card จะมีไฟล์เสียง อยู่เกิน 16 ไฟล์ก็ตาม ในกรณีที่มีไฟล์เสียงอยู่ใน Card ไม่ถึง 16 ไฟล์ แต่มีการ Trig ในล าดับที่ไม่มีไฟล์เสียงอยู่ใน Card ก็จะไม่มีการเล่นไฟล์ใดๆเกิดขึ้น

นอกจากนี้เรายังสามารถกำหนดคุณสมบัติการเล่นไฟล์เสียงได้จาก DIP-SW\_CONFIG เช่น เล่นไฟล์เสียงที่ ู ถูก Trig 1รอบแล้วจบเพื่อรอสัญญาณ Trig ใหม่ หรือ เล่นไฟล์เสียงที่ถูก Trig ซ้ำไปเรื่อยๆ หรือ เราสามารถกำหนดได้ ว่าให้เล่นไฟล์เสียงที่ถูก Trig ทันที หรือ รอให้ไฟล์เสียงที่เล่นอยู่จบก่อนแล้วถึงเริ่มเล่นไฟล์ที่มีการ Trig สัญญาณเข้า มาใหม่เป็นต้น ในกรณีที่มีการ Trig หลายๆครั้งในขณะที่มีการเล่นไฟล์อยู่ จะยึดเอาสัญญาณ Trig ครั้งล่าสุดเป็น หลัก การ Set คุณสมบัติการเล่นไฟล์ด้วย DIP-SW\_CONFIG สามารถดูได้จากตารางในหัวข้อ " การใช้งาน" นอกเหนือจากนั้นในโหมดนี้เรายังสามารถใช้ SW. 3 ตัวบนบอร์ดควบคุม การ STOP และปรับ Volume ได้อีกด้วย โดย SW.แต่ละตัวจะท าหน้าที่เดียวดังตารางด้านล่าง เวลากด SW. ก็ กด-ปล่อย แบบปกติ

| <b>SW. NAME</b>  | กด-ปล่อย ปกติ    |                   |  |  |
|------------------|------------------|-------------------|--|--|
|                  | กดขณะเล่นไฟล์    | กดขณะไม่เล่นไฟล์  |  |  |
| <b>PLAY/STOP</b> | $STOP ([])$ หยุด |                   |  |  |
| <b>RV/VOL-</b>   | Volume Down (--) | Volume Down $(-)$ |  |  |
| FW/VOL+          | Volume $Up (++)$ | Volume $Up (++)$  |  |  |

**ตารางแสดงหน้าที่การท างานของ SWITCH ทั้ง 3 ตัว On Broad For TRIG MODE**

ี ดังนั้นในโหมดนี้จะเหมาะสำหรับการใช้งานในลักษณะรับค่าการกด SW.หรือรับค่า Sensor จากอุปกรณ์ ภายนอกเข้ามา Trig โดยลักษณะของสัญญาณ Trig นั้นจะ Active ที่ Logic '0' มีความกว้างตั้งแต่ 20 ms ขึ้นไป และ ระดับแรงดันในสภาวะที่เป็น Logic '1' จะต้องไม่เกิน 3.3V เนื่องจาก Input ของ MUC ไม่รองรับ 5V โดย โครงสร้างภายในของขารับสัญญาณ Trig นั้นได้มีการต่อ R-Pull Up แรงดัน 3.3V ไว้แล้ว ดังรูป

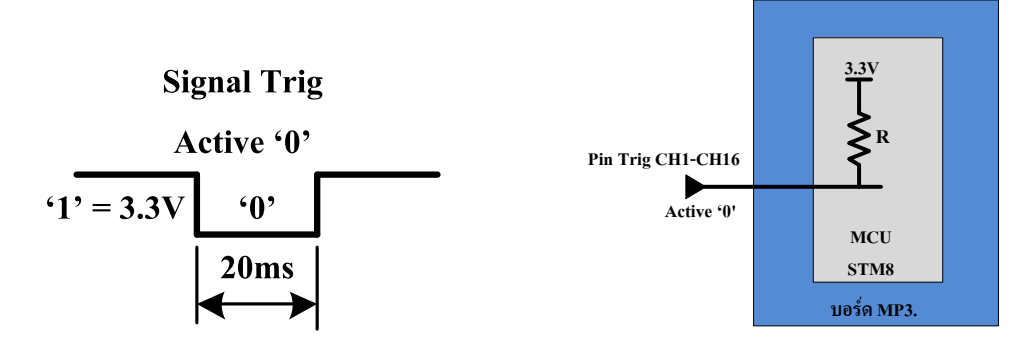

**รูปแสดงโครงสร้างภายในของขารับสัญญาณ Trig CH1-CH16 และ ลักษณะสัญญาณ Trig** ฉะนั้นที่ขั้วรับสัญญาณ Trig ของบอร์ด MP3 จะสามารถต่อได้โดยตรงกับขา I/O ของอุปกรณ์ ที่ใช้ส่งสัญ ญาณ Trig เช่น MUC หรือ Sensor ที่ใช้ไฟเลี้ยงไม่เกิน 3.3 V เท่านั้น ในกรณีที่อุปกรณ์ใช้ส่งสัญญาณ Trig ใช้ไฟเลี้ยง เกิน 3.3 V หรือให้สัญญาณ Logic '1' ออกมาที่ ขา I/O เกิน 3.3V จะต้องจะต้องใช้วงจรลดระดับแรงดันเข้ามาช่วย โดยดูรายละเอียดได้จากหัวข้อ 'การใช้งาน ' ด้านล่าง

**ค าเตือน !** *สัญญาณที่ใช้ Trig ในสภาวะที่เป็น Logic '1' จะต้องมีระดับแรงดันไม่เกิน 3.3 V เท่านั้น* 

# **4.4.2) การใช้งาน**

- 1) Copy File นามสกุล MP3 หรือ WAV ลงใน Micro SD Card แล้วใส่การ์ดลงใน Socket
- 2) ตรวจสอบ Jumper JP1-JP4 บนบอร์ดว่ามีการใส่ไว้เรียบร้อยแล้ว
- 3) Set DIP-SW\_MODE โดยเลือกไปที่ตำแหน่ง TRIG MODE (S1=OFF,S2=OFF) ดังรูปด้านล่าง

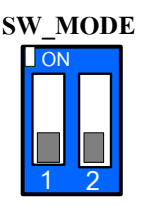

## **รูปแสดงการSet SW\_MODE ให้ท างานใน TRIG MODE**

4) Set DIP-SW\_CONFIG เพื่อกำหนดคุณสมบัติการเล่น โดยดูได้จากตารางด้านล่าง ทุกครั้งที่มีการเปลี่ยนแปลงการ Set DIP-SW. ให้ Reset บอร์ดเสมอเพื่อ Update ผลการ Set **ON**

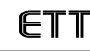

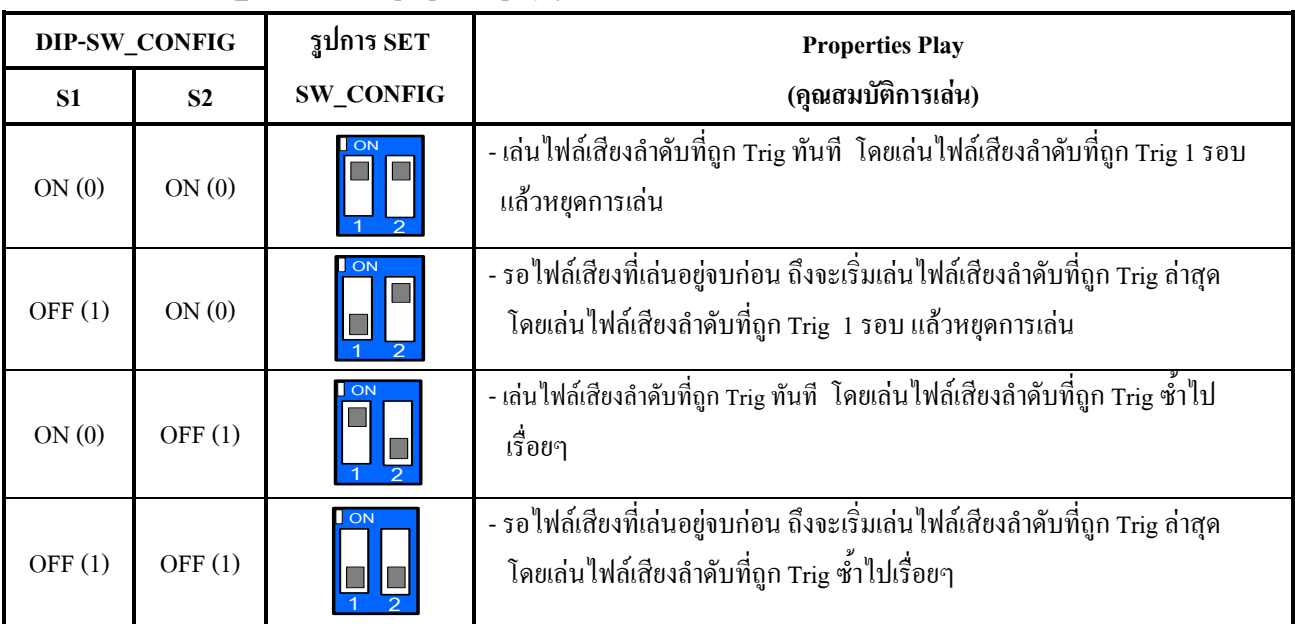

*ตารางการSet DIF-SW\_CONFIG (Set properties play for TRIG MODE)*

*- ในกรณีที่ก ำหนด DIP-SW แบบเล่นไฟล์เสียงซ้ ำ ในระหว่ำงกำรเล่นผู้ใช้สำมำรถ Trig เพื่อเปลี่ยนกำรเล่นไฟล์เสียงอื่นได้และไฟล์ เสียงที่ถูก Trig ใหม่ก็จะถูกก ำหนดให้เล่นซ้ ำเช่นกัน*

- 5) จ่าย Power Supply DC 5V ให้กับบอร์ด (ระวังอย่าต่อสลับขั้ว) จะเห็น LED-PWR ติด
- 6) ให้สังเกต ที่ Connector Trig โดยด้านในบอร์ดที่มีเลขแชนแนลกำกับอยู่จะเป็น แชนแนลสำหรับรับสัญญาณ Trig Low ส่วนด้านตรงข้ามกับแชนแนลรับสัญญาณ Trig (ซีกด้านนอกบอร์ด) จะเป็นขา Ground ทั้งหมด ให้ผู้ใช้ ลอง Trig แชนแนลใดแชนแนลหนึ่งลง Ground (Trig แล้วปล่อย)ไฟล์เสียงที่มีล าดับที่ตรงกับช่องที่มีสัญญาณ Trig เข้ามาก็จะถูกเล่น (ใน Card ควรมีไฟล์เสียงอย่างน้อย 16 ไฟล์ส าหรับทดสอบการ Trig CH1-CH16) จาก Connector Trig บนบอร์ด ผู้ใช้สามารถนำ SW.แบบ กดติดปล่อยดับ มาต่อในแต่ละแชนแนล ได้โดยตรงเพื่อใช้ Trig เล่นไฟล์เสียงในล าดับที่ต้องการได้ ซึ่งการต่อ SW. Trig แสดงดังรูปด้านล่าง

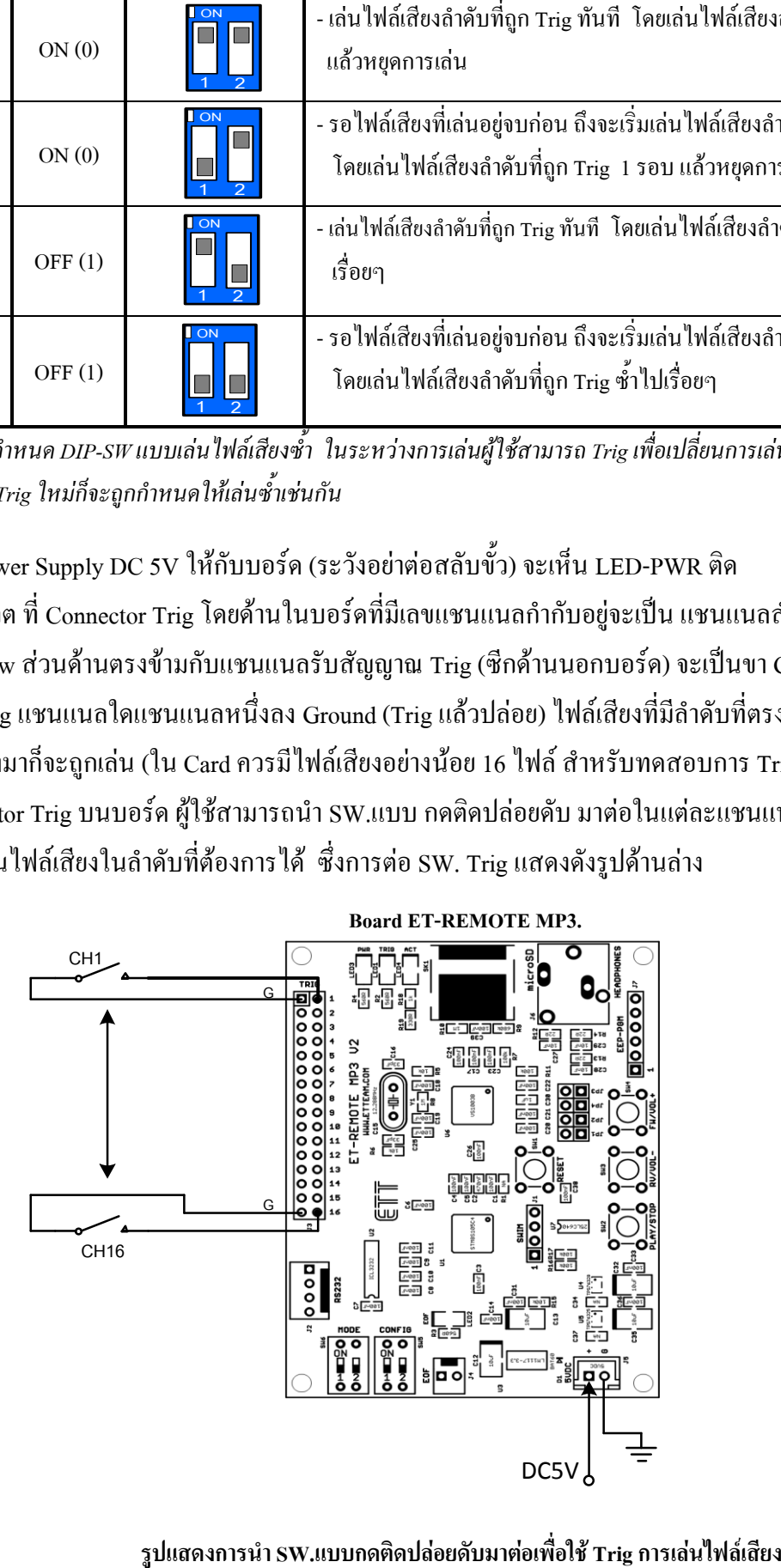

7) ทุกครั้งที่ไฟล์เสียงเล่นจบลงแบบปกติ หรือ มีการ Trig เพื่อเล่นไฟล์ใหม่ จะท าให้บอร์ด MP3ส่งสัญญาณ EOF (Active LOW) ออกมาที่ขั้วต่อ OUT –EOF สังเกต LED –EOF จะกระพริบ ซึ่งสามารถนำสัญญาณนี้ไปตรวจสอบ การจบของไฟล์ที่เล่นได้

## **4.4.3) การ Trig โดยใช้สัญญาณ Trig จากภายนอกบอร์ด MP3**

ผู้ใช้สามารถส่งสัญญาณ Trig จากภายนอก ด้วย MCU หรือ Sensor เข้ามาที่ขั้วต่อสัญญาณ Trig ของบอร์ด MP3 เพื่อควบคมการเล่นไฟล์เสียงได้ โดยสิ่งที่ต้องคำนึงถึงคือระดับ Logic ของสัญญาณ Trig ในสภาวะที่เป็น Logic '1' โดยตัวบอร์ด ET-Remote MP3 สามารถรับระดับของสัญญาณ Trig ที่เข้ามาได้ไม่เกิน 3.3V เท่านั้น กรณีที่ สัญญาณ Trig เกิน 3.3V ก็ต้องผ่านวงจรลดระดับแรงดันลงมาให้เหลือ 3.3V ก่อนที่จะต่อไปยังขั้วรับสัญญาณ Trig ของบอร์ด MP3 ดังนั้นต่อไปนี้จะเป็นตัวอย่างวงจรการต่อสัญญาณ Trig จากภายนอกไปควบคุมการเล่นไฟล์เสียงบน บอร์ด MP3 (TRIG- MODE) เพื่อให้ผู้ใช้นำไปเป็นแนวทาง การพัฒนาต่อไป ดังนี้

# **1) การส่งสัญญาณ Trig โดยใช้MCU หรือ Sensor ที่ใช้ไฟเลี้ยง 3.3V**

ส าหรับการส่งสัญญาณ Trig ควบคุมการเล่นของบอร์ด MP3 จากภายนอกโดย MCU หรือ Sensor ที่ใช้ ไฟเลี้ยง 3.3V นั้น ผู้ใช้สามารถต่อ I/O ของ MCU ไปยังขั้วรับสัญญาณ Trig ของบอร์ด MP3ได้โดยตรงดังรูปด้านล่าง

ส่วนการเขียนโปรแกรม ในสภาวะปกติให้ I/O 1-16 มีสถานะเป็น Logic '1' ไว้ เมื่อต้องการให้ไฟล์เสียงใน แชนแนลใดถูกเล่น ก็ให้ส่ง Logic '0' ออกมาที่ขา I/O นั้นค้างไว้ประมาณ 20 msขึ้นไปแล้วจึง Set ขา I/O นั้นกลับมา เป็น Logic '1' เหมือนเดิม การต่อใช้งานจริงนั้นสามารถเลือกต่อเฉพาะแชนแนลที่ต้องการจะใช้งานเท่านั้นก็ได้ โดย ใน Micro SD Card จะต้องมีจ านวนไฟล์เสียงอย่างน้อยเท่ากับแชนแนลที่เลือกใช้งาน

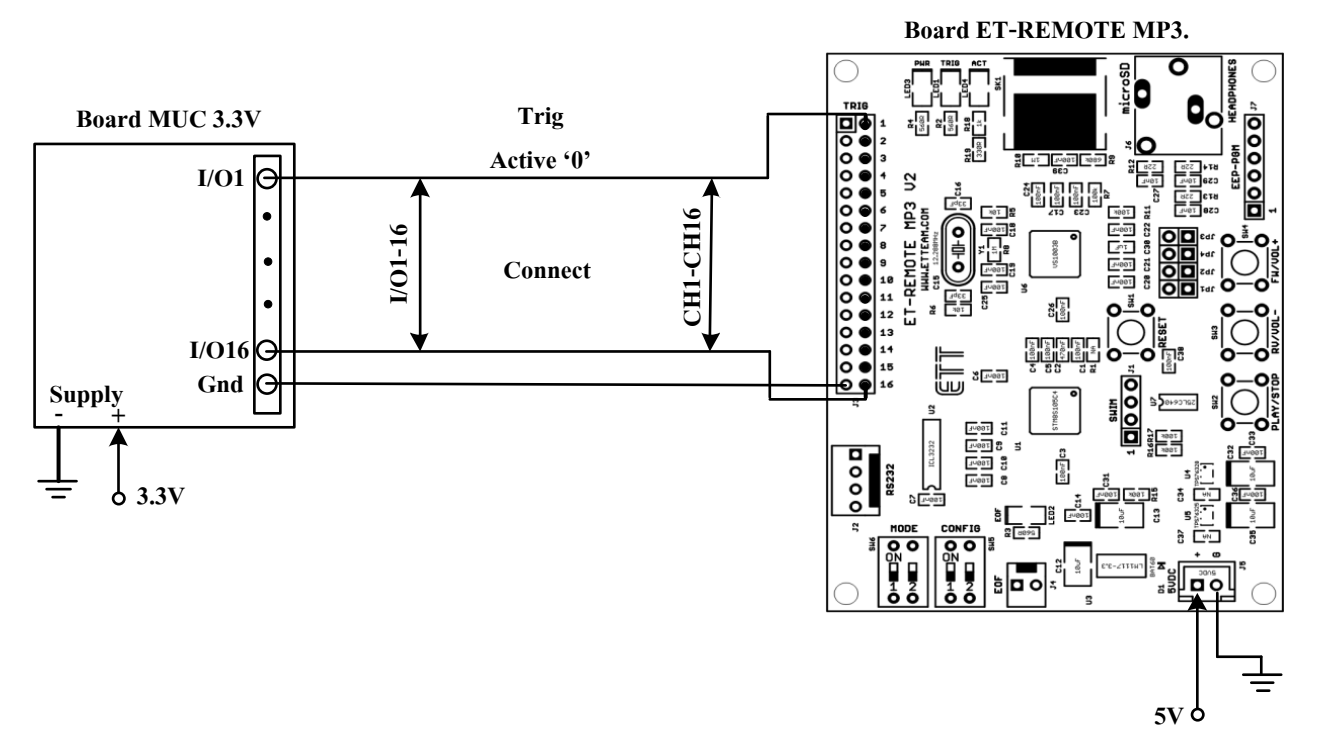

**รูปการต่อขา I/O 1-16 ของบอร์ด MCU 3.3V เข้ากับขั้วรับสัญญาณ Trig CH 1-16 ของบอร์ด MP3**

# **2) การส่งสัญญาณ Trig โดยใช้MCU หรือ Sensor ที่ใช้ไฟเลี้ยง 5V**

ส าหรับการส่งสัญญาณ Trig ควบคุมการเล่นของบอร์ด MP3 จากภายนอกโดย MCU หรือ Sensor ที่ใช้ ไฟเลี้ยง 5V นั้นจะไม่สามารถต่อ I/O ได้โดยตรง จะต้องผ่านวงจรลดระดับแรงดันไม่ให้เกิน 3.3V เสียก่อน ซึ่ง ้วงจรลดระดับแรงดันนั้นจะมีหลายลักษณะซึ่งขึ้นอย่กับอปกรณ์ที่จะนำมาใช้ต่อวงจร โดยในที่นี้เราจะขอใช้บอร์ด ิลดระดับแรงดัน ที่ทางอีทีทีมีจำหน่ายมาต่อใช้งานสำหรับลดระดับแรงดันของสัญญาณ Trig ที่มีระดับแรงดัน 5V ให้เหลือ 3.3 V ดังนี้

*- การต่อวงจรโดยใช้ ET-MINI3TO5TTL เป็นตัวลดระดับแรงดัน* (เหมาะสำหรับ เลือก Trig หลายๆแชนแนล)

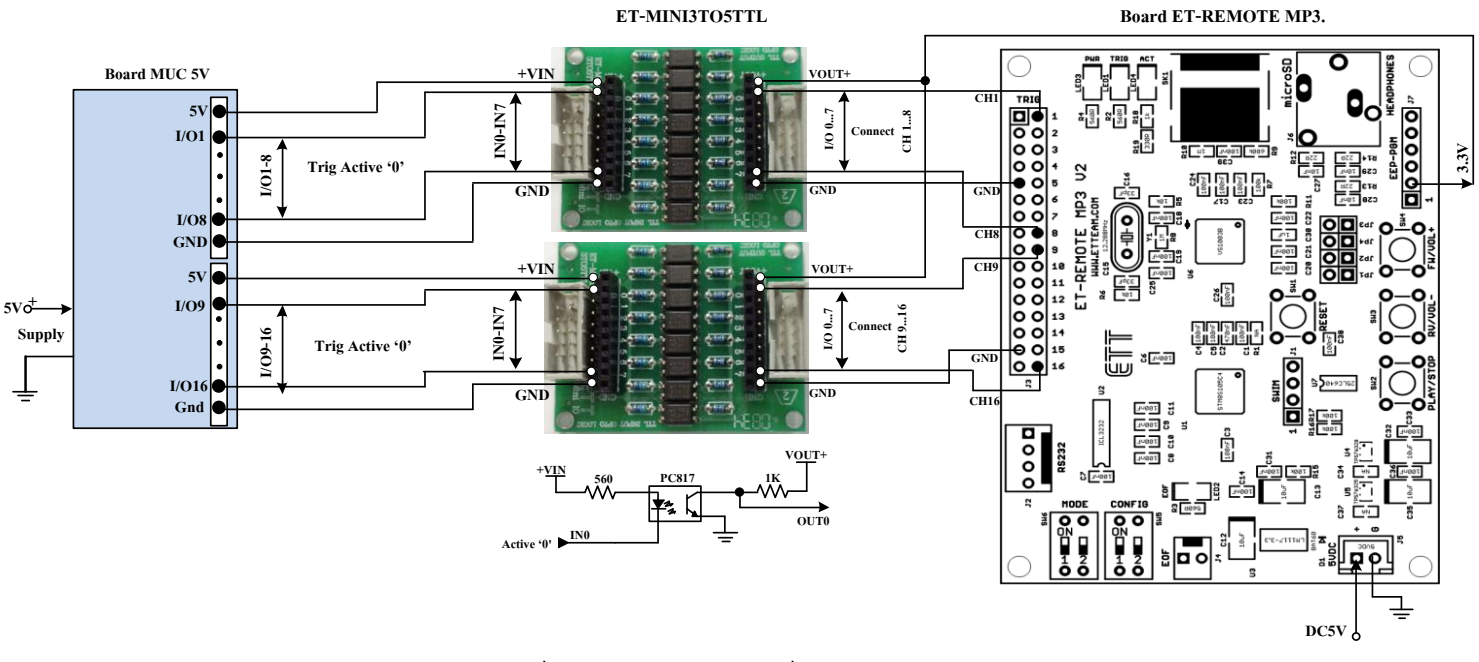

**รูปการต่อขา I/O 1-16 ของบอร์ด MCU 5V โดยผ่านบอร์ดลดระดับแรงดัน ET-MINI3TO5TTL**

ส าหรับการส่งสัญญาณ Trig ควบคุมการเล่นของบอร์ด MP3 จากภายนอกด้วย MCU หรือ Sensor ที่ใช้ ไฟเลี้ยง 5V ดังรูปด้านบนนั้น จะใช้ ET-MINI3TO5TTL เป็นตัวลดระดับแรงดัน ดังนั้นสัญญาณ Trig ที่ส่งมาจาก MCU หรือ Sensor จะต้อง Active '0' เท่านั้น โดยในส่วนที่เป็นสัญญาณ Trig ผู้ใช้สามารถเลือกต่อเฉพาะแชนแนล ที่ ้ต้องการจะใช้งานจริงเท่านั้นก็ได้ ไม่จำเป็นต้องต่อครบทุกแชนแนลเหมือนในรูป

ส่วนการเขียนโปรแกรมในวงจรนี้อันดับแรกในสภาวะปกติไม่มีการTrig ขาสัญญาณ I/O แต่ละขาของ MCU จะต้องก าหนดให้เป็น 1 ไว้ เมื่อต้องการสั่งให้เล่นไฟล์เสียง ก็ให้ส่งสัญญาณ Trig Logic '0' ออกมาที่ขา I/O ใน ต าแหน่งของไฟล์เสียงที่ต้องการจะเล่น โดยค้างไว้ประมาณ 20 ms ขึ้นไป แล้วจึง Set ขา I/O นั้นกลับไปเป็น Logic '1' เหมือนเดิม ไฟล์เสียงในแชนแนลที่ถูก Trig ก็จะถูกเล่น

# *- การต่อวงจรโดยใช้ ET-BUSIO DC IN เป็นตัวลดระดับแรงดัน* (เหมาะสำหรับใช้ Trig 1 แชนแนล หรือมากกว่า)

ส าหรับบอร์ดลดระดับแรงดัน ET-BUSIO DC IN นี้จะมีลักษณะเป็นแชนแนลเดียว ทางด้าน Input สามารถ เลือกรับสัญญาณ Trig จากภายนอกที่ระดับแรงดันต่างๆได้ 3 ระดับ คือ 5V,12V และ 24V ซึ่งสามารถเลือกได้จาก Jumper บนตัวบอร์ด ET-BUSIO DC IN เอง นอกจากนั้นตัวบอร์ดยังสามารถรับ สัญญาณ Trig จากภายนอกได้ทั้ง แบบ Active '0' หรือ Active '1' อีกด้วย โดยวงจรการต่อจะเป็นดังรูป(A) ถ้าใช้สัญญาณ Trig จากภายนอกที่ Active '0' และ วงจรการต่อจะเป็นดังรูป (B) ถ้าใช้สัญญาณ Trig จากภายนอกที่ Active '1' การต่อวงจรสามารถเลือกต่อ

แชนแนลที่จะใช้งานเท่านั้นก็ได้ ไม่จำเป็นต้องต่อครบทุกแชนแนล เพียงแต่ใน Micro SD Card จะต้องมีจำนวนไฟล์ อย่างน้อยเท่ากับหมายเลขแชนแนลที่จะเลือกใช้งาน เช่น ต้องการใช้งานในแชนแนลที่ 9 ก็ควรจะมีไฟล์เสียงใน Card อย่างน้อย 9 ไฟล์ เป็นต้น

ส าหรับการเขียนโปรแกรมใช้งาน จากรูปถ้าเราต่อวงจรตามรูป(A) ก็คือ จะเป็นการใช้สัญญาณ Trig จาก ภายนอกที่ Active '0' โดยในสภาวะปกติไม่มีการ Trig , MCU จะต้องส่งสัญญาณให้ I/O แต่ละขาเป็น 1 เมื่อต้องการ ี สั่งให้เล่นไฟล์เสียง ก็ให้ส่งสัญญาณ Trig Logic '0' ออกมาที่ขา I/O ในตำแหน่งของไฟล์เสียงที่ต้องการจะเล่น โดย ค้างไว้ประมาณ 20 msขึ้นไป แล้วจึง Set ขา I/O นั้นกลับมาเป็น Logic '1' เหมือนเดิม ไฟล์เสียงก็จะถูกเล่น แต่ถ้าเรา ต่อวงจรตามรูป (B) ก็คือ จะเป็นการใช้สัญญาณ Trig จากภายนอกที่ Active '1' โดยในสภาวะปกติไม่มีการ Trig MCU จะต้องส่งสัญญาณให้ I/O แต่ละขาเป็น 0 เมื่อต้องการสั่งให้เล่นไฟล์เสียงใด ก็ให้ส่งสัญญาณ Trig Logic '1' ออกมาที่ขา I/O ในต าแหน่งของไฟล์เสียงที่ต้องการจะเล่น โดยค้างไว้ประมาณ 20 ms ขึ้นไป แล้วจึง Set ขา I/O นั้น กลับมาเป็น Logic '0' เหมือนเดิม

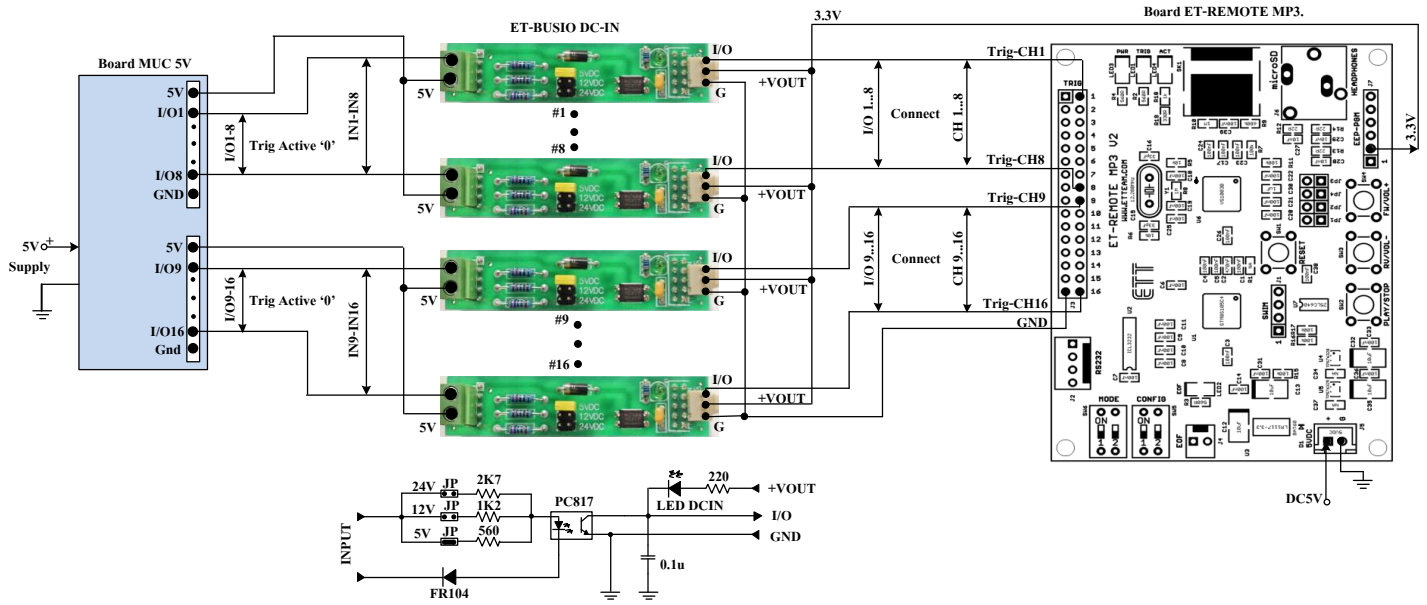

**(A) รูปการต่อขา I/O 1-16 ของบอร์ด MCU 5V ส าหรับ Trig (Active '0') ผ่านบอร์ดลดระดับแรงดัน ET-BUSIO DC-IN**

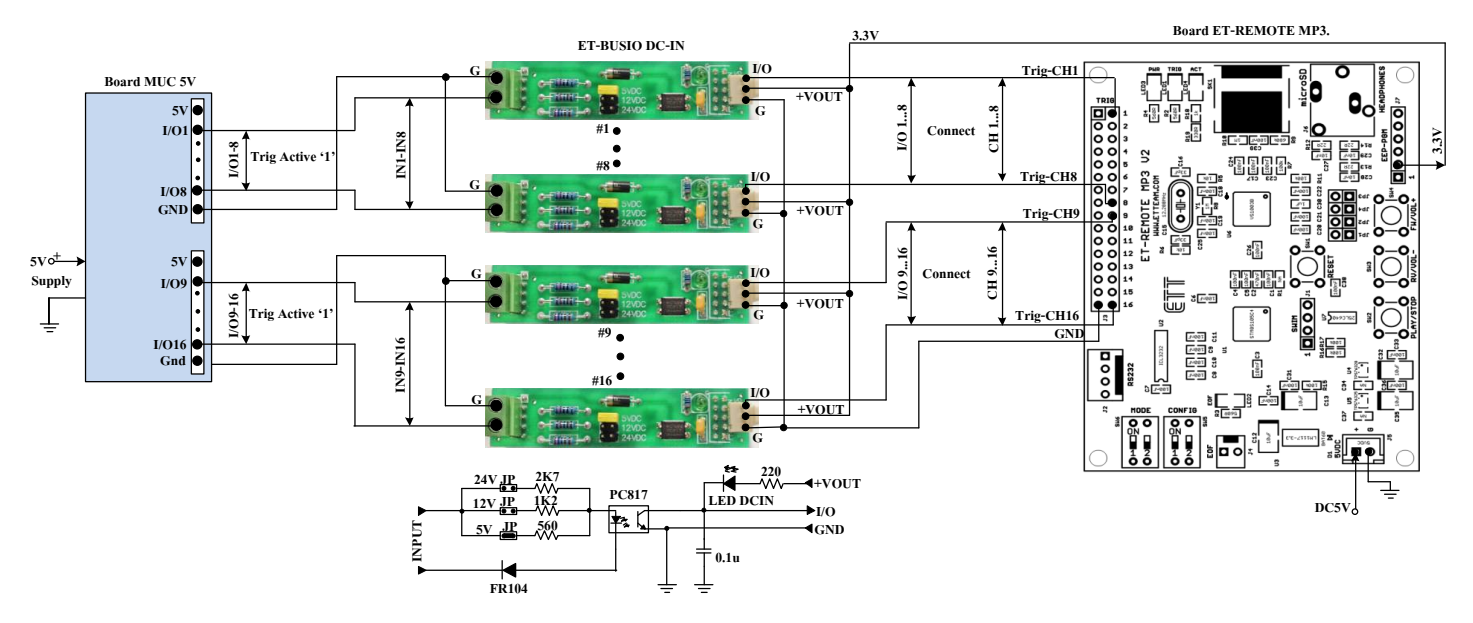

**(B) รูปการต่อขา I/O 1-16 ของบอร์ด MCU 5V ส าหรับ Trig (Active '1') ผ่านบอร์ดลดระดับแรงดัน ET-BUSIO DC-IN**

# **3) ตัวอย่างการต่อใช้งานโดยใช้ Sensor วัดระยะทางเป็นตัวส่งสัญญาณ Trig**

สำหรับในหัวข้อนี้จะเป็นการประยุกต์การใช้งานใน Trig Mode โดยนำตัว Sensor วัดระยะทาง ซึ่งทำงานที่ ไฟเลี้ยง 5 V (#2Y0A02) มาเป็นตัวส่งสัญญาณ Trig จากภายนอกแทน MCU เพื่อควบคุมการเล่นไฟล์เสียง โดยจะต่อ ี พ่วงกับบอร์ด R-OPA1 ของอีทีที ซึ่งทำหน้าที่แปลงสัญญาณ Analog ที่ได้มาจากตัว Sensor วัดระยะทาง ให้เป็น ี สัญญาณ ดิจิตอล '0' หรือ '1' เพื่อนำมาใช้เป็นสัญญาณ Trig โดย Output จาก R-OPA1 นี้ในสภาวะปกติจะเป็น '1' และเมื่อมีวัตถมาบังตัว Sensor ในระยะทางที่ตั้งค่าไว้ จะได้ Output ออกมาเป็น Logic '0' ดังนั้นสรุปได้ว่า สัญญาณ Trig Active ที่ Logic '0' ในส่วนของบอร์ดลดระดับแรงดันจะใช้ ET-BUSIO DCIN เป็นตัวลดระดับแรงดันของ สัญญาณ Trig จาก 5V ลงมาเหลือ 3.3V ก่อนที่จะต่อสัญญาณไปยังขั้วรับสัญญาณ Trig ของบอร์ด MP3 วงจรแสดง ดังรูปด้านล่าง

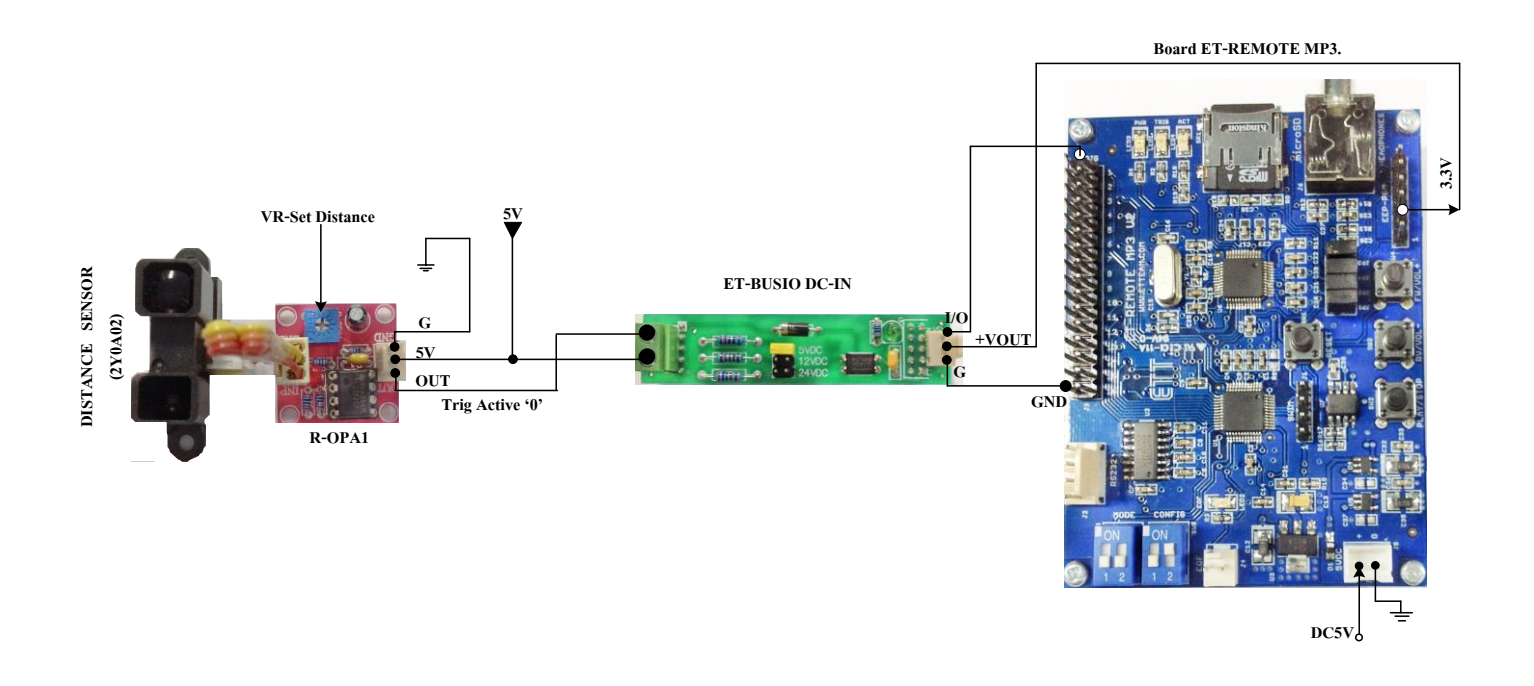

**รูปแสดงการต่อ Distance Sensor ควบคุมการเล่นไฟล์ของบอร์ด MP3 ใน Trig Mode**

จากรูปวงจรข้างต้นในส่วนของแหล่งจ่าย ไฟ 5V ส าหรับเลี้ยงชุด Sensor และบอร์ด MP3จะใช้แยกเป็น 2 ชุด เพื่อแยกกราวด์ดังรูปข้างบน หรือจะใช้ชุดเดียวแล้วต่อกราวด์ร่วมกันก็ได้ เริ่มต้นการใช้งานให้ต่อวงจรตามรูป ด้านบน โดยเราจะใช้ช่องสัญญาณ Trig แชนแนลที่ 1 ของบอร์ด MP3 ส่วนการ Set DIP-SW\_CONFIG เพื่อเลือก รูปแบบการเล่นให้ผู้ใช้ทำการกำหนดได้ตามต้องการ จากนั้นให้ทำการตั้งค่า Sensor ก่อน โดยหาอะไรมาบัง Sensor ในระยะที่เราต้องการตรวจจับจากนั้นปรับ VR ที่บอร์ด R-OPA1 จน LED บนบอร์ดติดถือว่าใช้ได้ จากนั้นก็ลองหา ้ วัตถุมาตัดหน้า Sensor ดู สัญญาณจาก Sensor ก็จะถูกส่งไป Trig บอร์ด MP3 ในช่องแชนแนลที่ 1 ไฟล์เสียงในลำดับ ที่หนึ่งก็จะถูกเล่น เป็นต้น

# **5. อธิบายการท างานของโปรแกรมตัวอย่างใน CD**

ส าหรับตัวอย่างใน CD นั้น จะเป็นตัวอย่างการควบคุมบอร์ด ET-REMOTE MP3 V2 ในโหมด COMMAND-MODE และ TRIG-MODE โดยใช้ MCU เป็นตัวควบคมการทำงาน โดยแบ่งเป็น MCU 3.3V ได้แก่ เบอร์ #ARM7 LPC2138 และ #STM8S208 ส่วน MCU 5V ได้แก่เบอร์ #AVRmega128 ,#PIC18F8722 และ #89C51RE2 โดยตัวอย่างโปรแกรมของ MCU แต่ละตัวนั้นจะเป็นโปรแกรมตัวอย่างเดียวกันหมด เวลาจะโหลด โปรแกรมทดสอบให้ดูรายละเอียดและวงจรการต่อใช้งานได้ที่ Comment บนหัวโปรแกรมของแต่ละโปรแกรมก่อน โดยการทำงานของโปรแกรมตัวอย่างแต่ละโปรแกรมอธิบายได้ดังนี้

# **5.1 ตัวอย่างโปรแกรมส าหรับ COMMAND\_MODE**

การต่อวงจรส าหรับ ตัวอย่างใน Command Mode ให้ต่อสาย RS232 จากบอร์ด MP3ไปยังบอร์ด MCU ที่ใช้ ส่งค าสั่ง โดยบอร์ด MCU ในส่วนขั้วต่อ RS232จะต้องผ่าน Line Driver Max232 ก่อน ห้ามต่อตรงจากขา MCU

## **Ex1\_SENT\_CMM**

ส าหรับตัวอย่างนี้จะเป็นการสั่งให้เล่นไฟล์เสียง ตั้งแต่ไฟล์ล าดับที่ 1 จนถึงล าดับที่15 แล้วกลับมาเริ่มต้นเล่น ไฟล์ล าดับที่ 2 จนถึงล าดับที่15 ซ้ าเช่นนี้ไปเรื่อยๆ ดังนั้นในการ Runโปรแกรมผู้ใช้จะต้อง มีไฟล์เสียงใน Micro SD Card อย่างน้อย 15 ไฟล์

การทำงานของโปรแกรม จะเริ่มต้นด้วยการส่งคำสั่ง CF เพื่อกำหนด รูปแบบการเล่นให้กับบอร์ด MP3 แล้ว ตามด้วยค าสั่ง Set Volume จากนั้นจะส่งค าสั่ง P1 เพื่อเล่นไฟล์ในล าดับที่1 ในการส่งค าสั่งแต่ละครั้งจะมีการตรวจ สอบ Echo Command เสมอ หลังจากไฟล์ล าดับที่ 1 เล่นจบลง ซึ่งตรวจสอบจากฟังก์ชัน Echo\_EOF() โปรแกรม ก็จะส่งค าสั่ง P1 เพื่อเล่นไฟล์ในล าดับที่2 ต่อไป และเมื่อทุกครั้งที่ตรวจสอบพบ EOF โปรแกรมก็จะส่งค าสั่ง P1 เล่น ไฟล์ในล าดับต่อไปเรื่อยจนถึงล าดับที่15 ก็จะกลับมาเริ่มเล่นไฟล์ในล าดับที่2 ใหม่ เป็นเช่นนี้ซ้ าไปเรื่อยๆ

## **Ex2\_Read\_Play\_Time**

ส าหรับตัวอย่างนี้จะเป็นการสั่งให้เล่นไฟล์เสียงชื่อ A23\_FT1.MP3 เป็นเวลา 30 วินาที แล้วจึงสั่งให้เล่นไฟล์ เสียงชื่อ A24\_FT2.MP3 เป็นเวลา 1 นาที แล้วจึงวนกลับไปสั่งให้เล่นไฟเสียงชื่อ A23\_FT1.MP3อีกครั้งหนึ่งซ้ าเช่นนี้ ไปเรื่อยๆ เมื่อจะ Runโปรแกรม ใน Micro SD Cardควรจะตั้งชื่อไฟล์เสียงตามที่กล่าวไปข้างต้น หรือ อาจจะแก้ชื่อ ไฟล์เสียงในโปรแกรมให้ตรงกับชื่อไฟล์ที่มีอยู่ใน MicroSD Cardก็ได้โดยไฟล์เสียงควรมีความยาวมากกว่า 1 นาที

การทำงานของโปรแกรมจะเริ่มต้นด้วยการส่งคำสั่ง CF เพื่อกำหนดให้บอร์ด MP3 แสดงค่าเวลาการเล่นด้วย จากนั้นก็เริ่มส่งคำสั่งให้เล่นไฟล์โดยชื่อที่กำหนด และทำการตรวจสอบ Echo Command จากนั้นก็ทำการเรียกฟังชั่น RD\_Time() เพื่ออ่านค่าเวลาการเล่น โดยค่าเวลาจะถูกเก็บไว้ที่ตัวแปร Buf\_Time(0-4)โดย Buf\_Time[0-1] จะเก็บค่า นาทีส่วน Buf\_Time[3-4] จะเก็บค่าวินาที โดยจะตรวจสอบว่าไฟล์เสียงที่สั่งเล่น เล่นครบ 30 วินาทีหรือยัง ถ้ายังก็จะ ้วนกลับไปอ่านค่าเวลาใหม่ ถ้าครบแล้วก็จะทำการสั่งให้เล่นไฟล์เสียงตามชื่อที่ระบเป็นไฟล์ที่2 ต่อไป จากนั้นก็จะทำ การอ่านค่าเวลาการเล่นของไฟล์ที่2 จนพบว่าไฟล์ที่ 2 เล่นครบ 1 นาที โปรแกรมก็จะวนกลับไปสั่งให้เล่นไฟล์เสียง ตามชื่อที่ระบุในตอนแรกใหม่ อีกครั้ง

ETT

# **5.2 ตัวอย่างโปรแกรมส าหรับ TRIG\_MODE**

การต่อวงจรสำหรับ ตัวอย่างใน Trig Mode สำหรับ MCU 5V จะต้องใช้ ET-MINI3TO5 เป็นตัวลดระดับ แรงดัน จากขา I/O ของ MCU ที่เป็น 5 V ให้เหลือ 3.3V ก่อนที่จะต่อไปยังขารับสัญญาณ Trig ของของบอร์ด MP3 ถ้าใช้ MCU 3.3V สามารถต่อขา I/O ของ MCU ไปยังขารับสัญญาณ Trig ของบอร์ด MP3 ได้โดยตรง ส่วนการต่อ ์ ขั้วสัญญาณ EOF จาก จากบอร์ด MP3 ไปใช้งาน สามารถนำไปต่อเข้ากับขา I/O ของ MCU ทั้ง 5 V และ 3.3 V ได้ โดยตรงไม่ต้องผ่านวงจรใดๆ โดยจะต้องดึงขา G ไปถ้วย ถ้า G ของบอร์ด MP3และ MCU ไม่ได้ต่อถึงกัน

### **Ex1\_Trig\_By\_Cmm**

ี สำหรับตัวอย่างนี้จะเป็นการรับ Command จากผ้ใช้ผ่าน RS232 ของบอร์ด MCU โดยคำสั่งจะมีรูปแบบดัง ตารางด้านล่าง เมื่อผู้ใช้ส่งคำสั่งมายังบอร์ด MCU ตัวบอร์ดก็จะส่งสัญญาณ Trig ออกไปที่ขา I/O ตามตำแหน่งขาที่ ี ได้ระบุมาในคำสั่ง สัญญาณ Trig กึ่งะถูกส่งไปยังขารับสัญญาณ Trig ของบอร์ด MP3 ไฟล์เสียงในลำดับแชนแนล ที่ ถูก Trig ก็จะถูกเล่น

| <b>Start Byte</b> | Number Song | End            |
|-------------------|-------------|----------------|
| 1 Byte            | 2Byte       | 1 Byte         |
| *                 | $01-16$     | $0x0D$ (Enter) |

ASCII Command For Test

ี การทำงานจะเริ่มต้นด้วยการกำหนดขา I/O ที่ใช้ส่งสัญญาณ Trig ให้เป็น Logic 1 ทั้งหมดก่อน จากนั้นก็จะ ท าการตรวจสอบค าสั่งที่ส่งมาจากผู้ใช้ เมื่อค าสั่งถูกต้องก็จะส่งสัญญาณ Trig Logic 0ของแชนแนลที่เลือกออกไปที่ ขา I/O นั้น เป็นเวลา 20 ms และทำการ Set ขา I/O นั้นกลับมาเป็น Logic 1 เช่นเดิมและกลับมารอรับคำสั่งใหม่

## **Ex2\_Trig\_By\_Check\_EOF**

ส าหรับตัวอย่างนี้จะเป็นการสั่งให้ MCU ส่งสัญญาณ Trig ไปยังขั้วต่อรับสัญญาณ Trig ของบอร์ด MP3 โดย ให้เริ่ม Trig ตั้งแต่แชนแนลที่1-16 ไฟล์เสียงก็จะถูกเริ่มเล่นตั้งแต่ไฟล์หมายเลขลำดับที่ 1 จนถึงลำดับที่ 16 ตามจัง หวะของสัญญาณ Trig เมื่อ Trig ครบ 16 แชนแนลโปรแกรมก็จะวนกลับมาเริ่ม Trig ในแชนแนลที่ 1 ใหม่ ดังนั้นใน การทดสอบโปรแกรมใน Micro SD Card ควรจะมีไฟล์เสียง อย่างน้อย 16 ไฟล์

ี การทำงานจะเริ่มต้นด้วยการกำหนดขา I/O ที่ใช้ส่งสัญญาณ Trig ให้เป็น Logic 1 ทั้งหมดก่อน จากนั้นก็จะ เรียกฟังชั่นก์ Play\_File() โดยฟังก์ชันนี้ก็จะเริ่มทำการส่งสัญญาณ Trig Logic 0 ออกไปที่ขา I/O ของ MCU ที่ต่ออยู่ กับช่องรับสัญญาณ Trigแชนแนล 1ของบอร์ด MP3จากนั้นก็จะ Delay ไว้ 20 msแล้ว Set ขา I/O นั้นกลับมาเป็น Logic 1 เหมือนเดิม แล้วจึงท าการวนอ่านสัญญาณ EOFจากบอร์ด MP3ว่าเป็น Logic 0 หรือยังถ้าเป็น Logic 0แสดง ้ว่าไฟล์เสียงที่ถูก Trig เล่นจบแล้ว โปรแกรมก็จะทำการ Trig เล่น ไฟล์เสียงในแชนแนลที่ 2 ต่อไป ทุกครั้งที่ไฟล์เสียง เล่นจบลงก็จะส่งสัญญาณ Trigในแชนแนลต่อไปเรื่อยๆจนครบ 16แชนแนล แล้วจึงวนกลับมาเริ่มต้น Trig ในแชน แนลที่ 1 ใหม่เป็นเช่นนี้ไปเรื่อยๆ

**\*\*\*\*\*\*\*\*\*\*\*\*\*\*\*\*\*\*\*\*\*\* MANUAL ET-REMOTE MP3 V2.0 \*\*\*\*\*\*\*\*\*\*\*\*\*\*\*\*\*\*\*\*\*\*\*\*\*\*\*\***

**By Mr.Sittiphol Yooyod.**

**[www.ett.co.th](http://www.ett.co.th/)**

ETT

**ETT** 

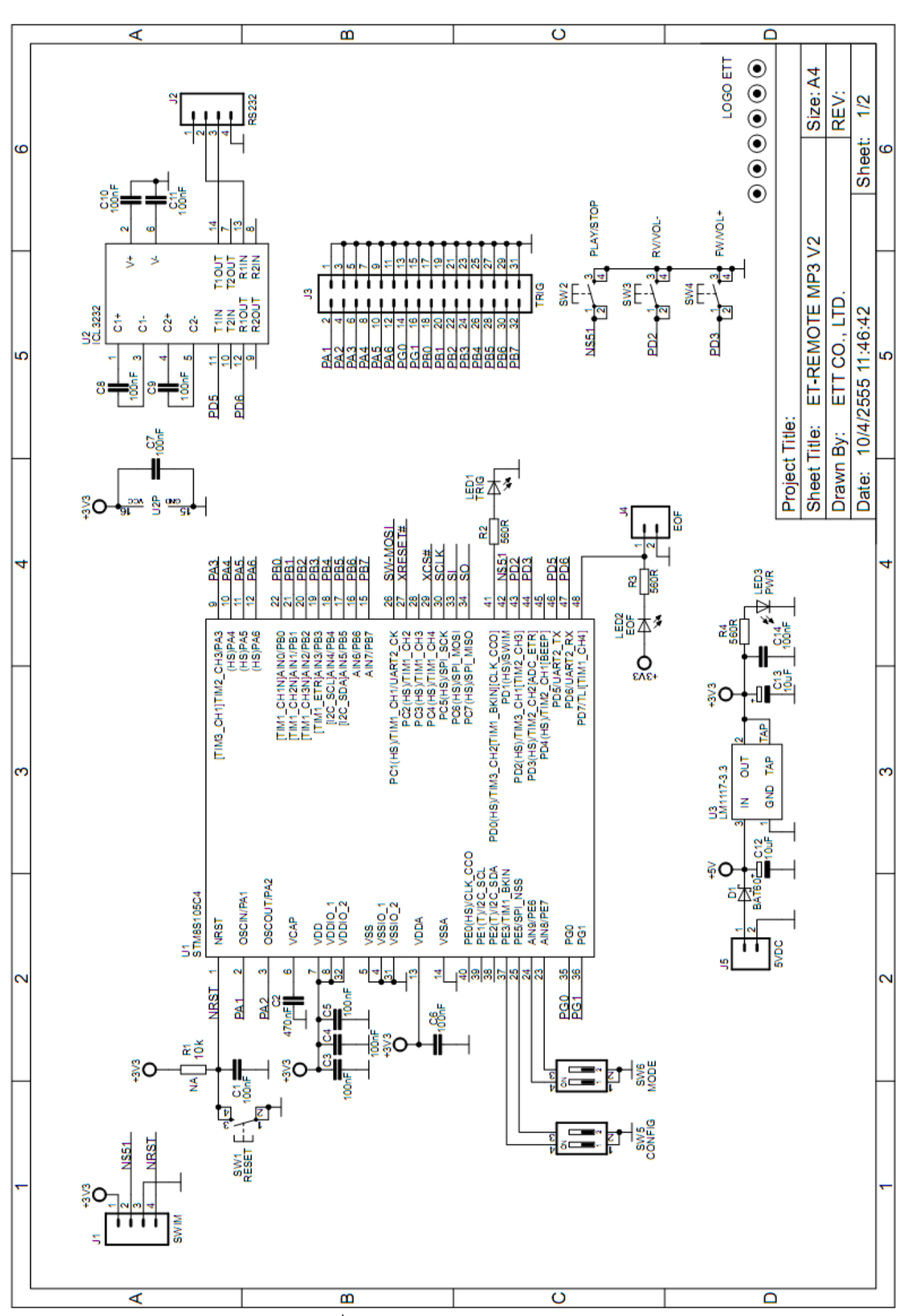

**วงจรบอร์ด ET-REMOTE MP3 V2 (Sheet1)**

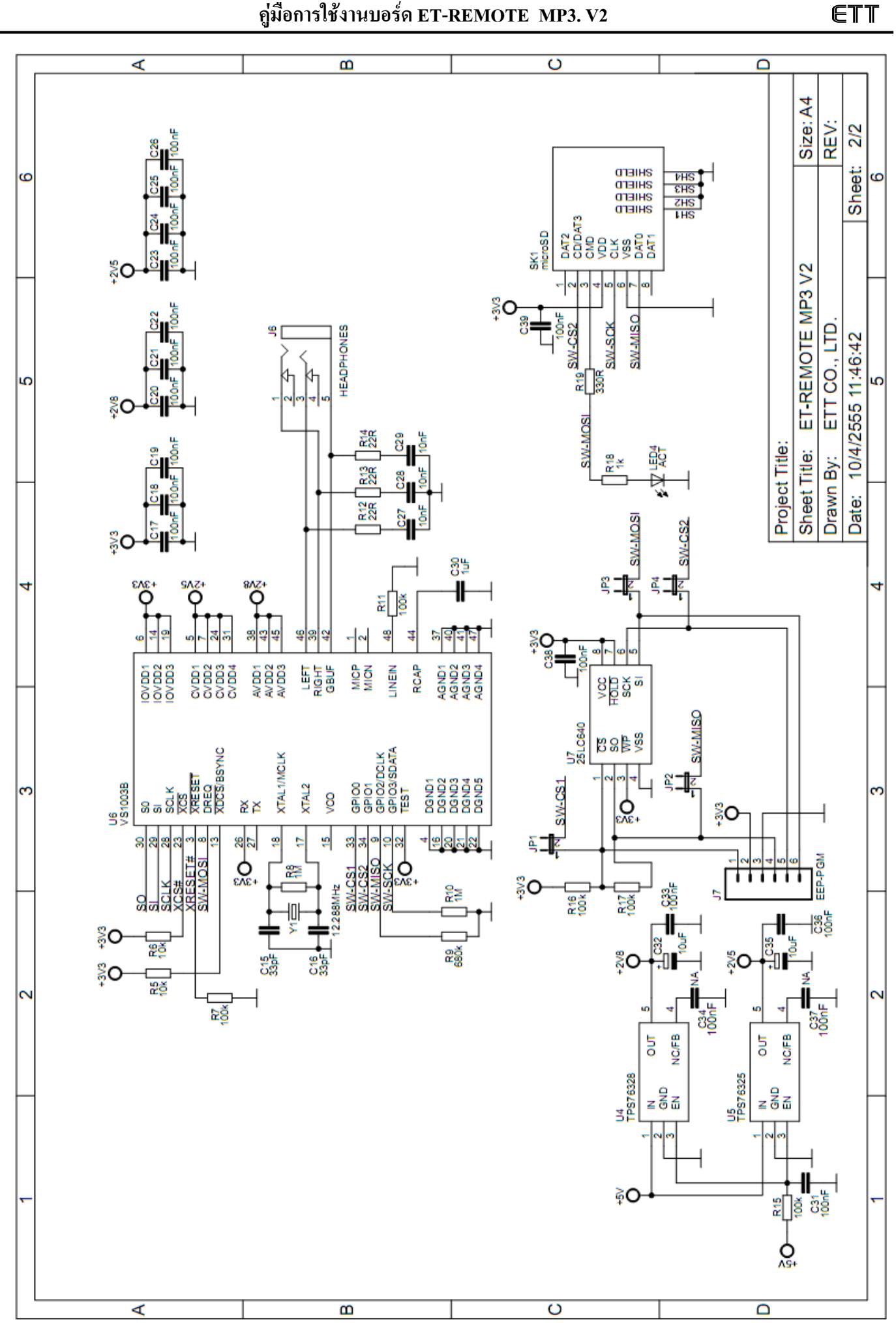

#### **วงจรบอร์ด ET-REMOTE MP3 V2 (Sheet2)**